# **Honeywell**

# **MX9**

Computador de mão Sistema operacional Microsoft® Windows® Mobile 6.5

# **Guia do usuário**

## **Disclaimer**

Honeywell International Inc. ("HII") reserves the right to make changes in specifications and other information contained in this document without prior notice, and the reader should in all cases consult HII to determine whether any such changes have been made. The information in this publication does not represent a commitment on the part of HII.

HII shall not be liable for technical or editorial errors or omissions contained herein; nor for incidental or consequential damages resulting from the furnishing, performance, or use of this material.

This document contains proprietary information that is protected by copyright. All rights are reserved. No part of this document may be photocopied, reproduced, or translated into another language without the prior written consent of HII.

© 2011-2012 Honeywell International Inc. All rights reserved.

Web Address: [www.honeywellaidc.com](http://www.honeywellaidc.com/)

RFTerm is a trademark or registered trademark of EMS Technologies, Inc. in the United States and/or other countries.

Microsoft<sup>®</sup> Windows, ActiveSync®, MSN, Outlook®, Windows Mobile®, the Windows logo, and Windows Media are registered trademarks or trademarks of Microsoft Corporation.

Marvell<sup>®</sup> is a registered trademark of Marvell Technology Group Ltd., or its subsidiaries in the United States and other countries.

Summit Data Communications, the Laird Technologies Logo, the Summit logo, and "Connected. No Matter What" are trademarks of Laird Technologies, Inc.

The Bluetooth<sup>®</sup> word mark and logos are owned by the Bluetooth SIG, Inc.

Symbol<sup>®</sup> is a registered trademark of Symbol Technologies. MOTOROLA, MOTO, MOTOROLA SOLUTIONS and the Stylized M Logo are trademarks or registered trademarks of Motorola Trademark Holdings, LLC and are used under license.

Hand Held is a trademark of Hand Held Products, Inc., a subsidiary of Honeywell International.

Wavelink<sup>®</sup>, the Wavelink logo and tagline, Wavelink Studio™, Avalanche Management Console™, Mobile Manager™, and Mobile Manager Enterprise™ are trademarks of Wavelink Corporation, Kirkland.

RAM<sup>®</sup> and RAM Mount<sup>™</sup> are both trademarks of National Products Inc., 1205 S. Orr Street, Seattle, WA 98108.

Acrobat $^{\circledR}$  Reader  $^{\circledR}$  2012 with express permission from Adobe Systems Incorporated.

Other product names or marks mentioned in this document may be trademarks or registered trademarks of other companies and are the property of their respective owners.

### **Patents**

For patent information, please refer to [www.honeywellaidc.com/patents](http://www.honeywellaidc.com/Patents/default.htm).

## **Limited Warranty**

Refer to www.honeywellaidc.com/warranty information for your product's warranty information.

## **Sumário**

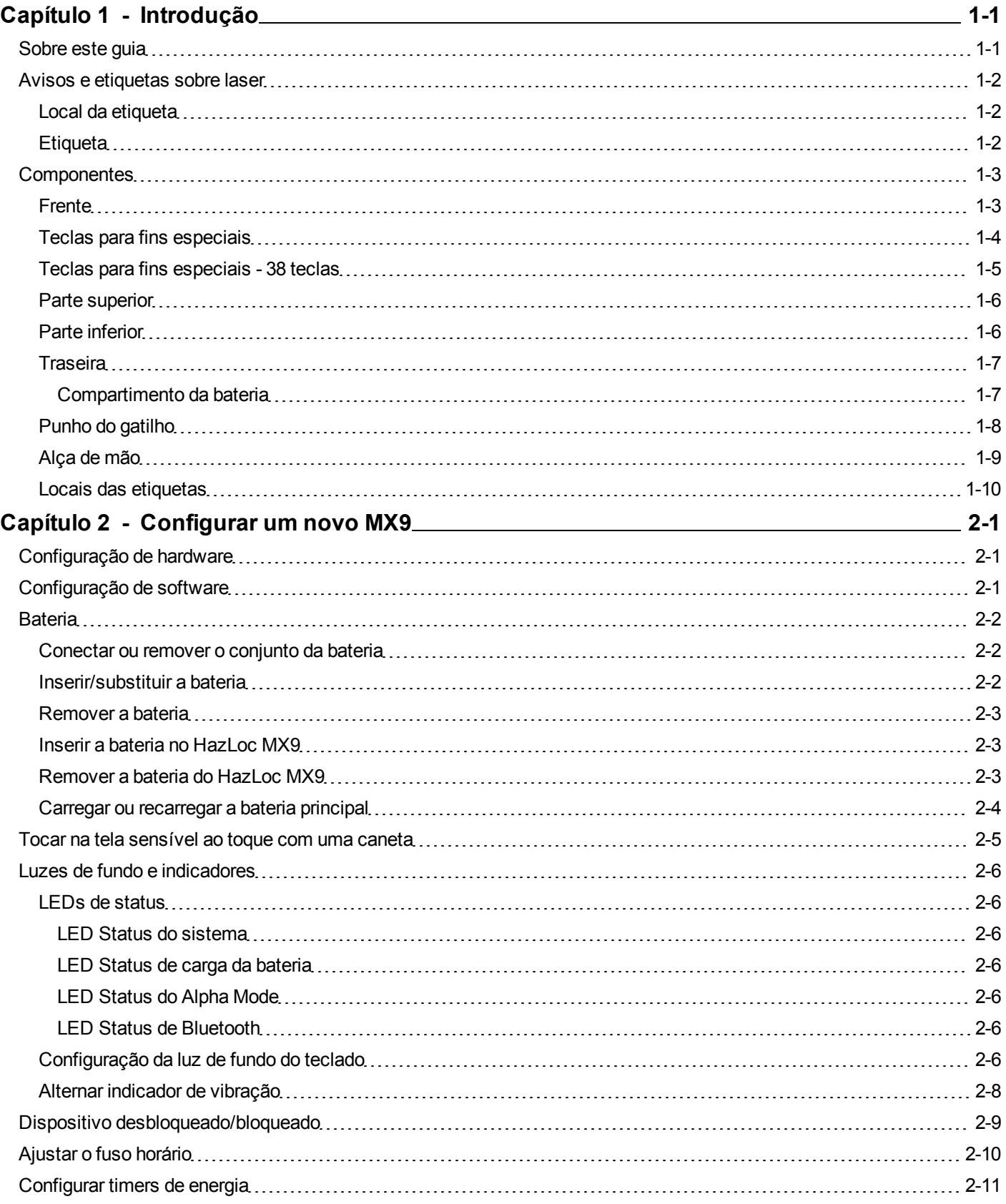

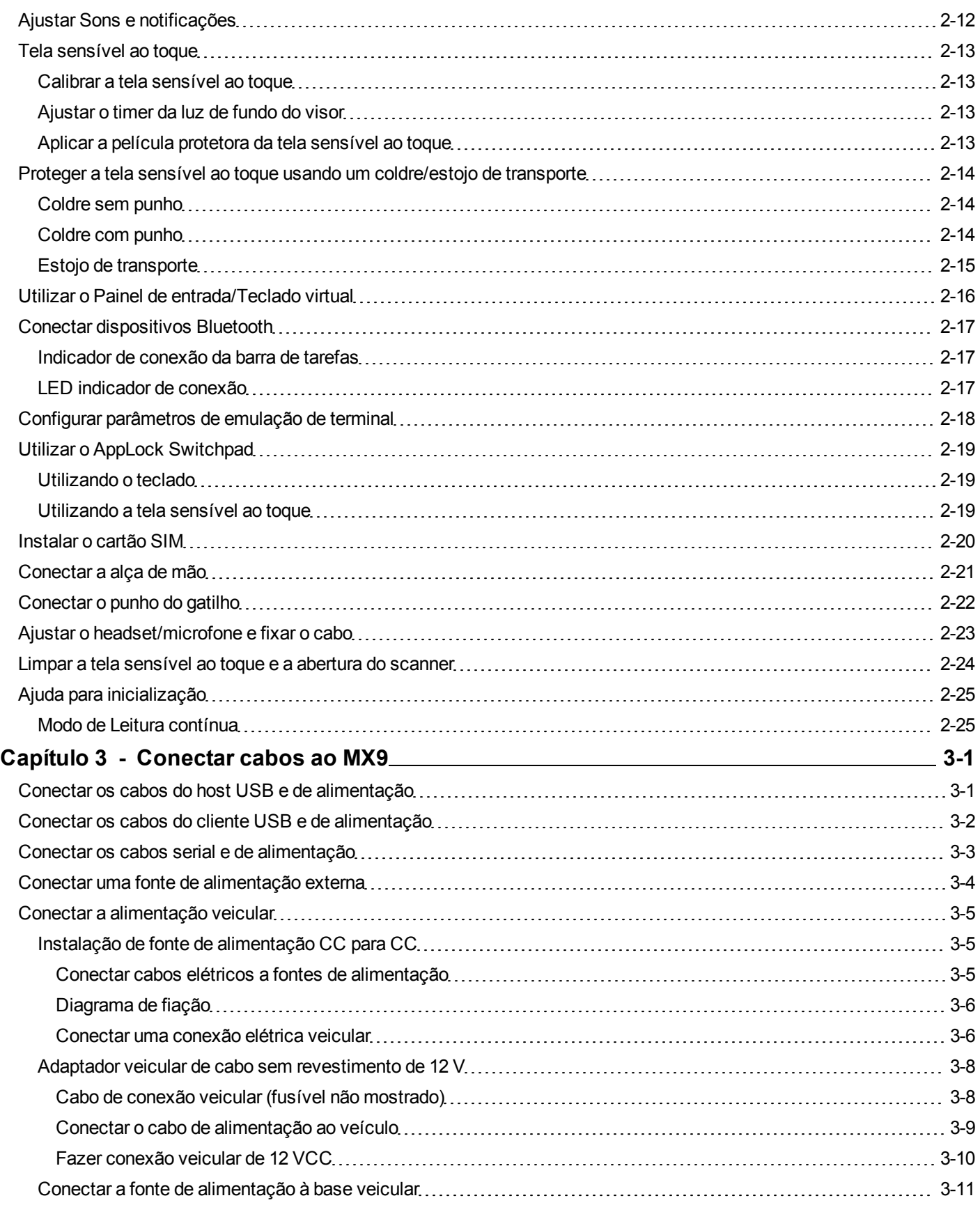

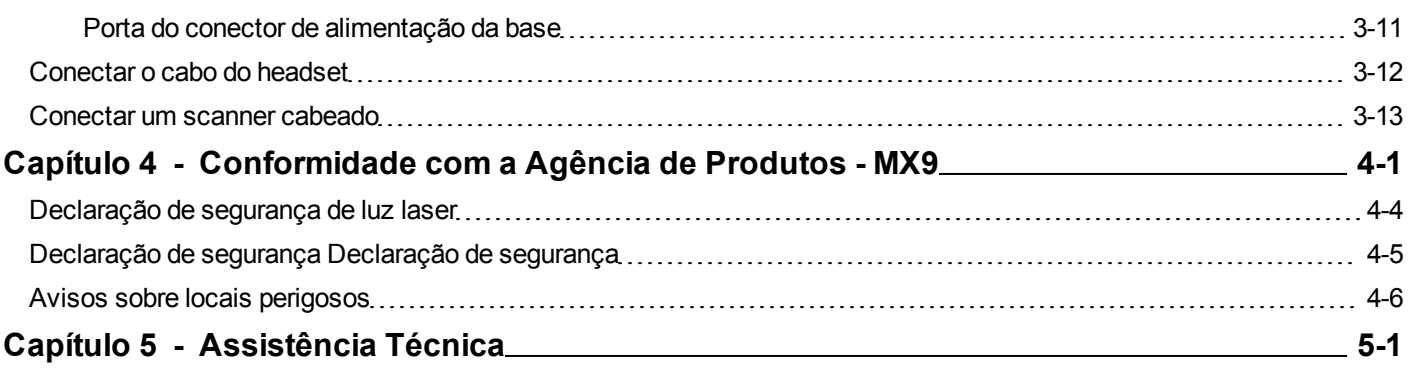

## <span id="page-6-0"></span>**Capítulo 1 - Introdução**

O MX9 é um computador portátil robusto direcionado para uso em áreas cobertas e ao ar livre. Ele é alimentado por uma bateria leve principal que pode ser removida e substituída sem a necessidade de ferramentas especiais.

MX9 conectividade sem fio é garantida por criptografia configurada pelo usuário e protocolos de autenticação. O MX9 tem um sistema integrado de teclado, visor sensível ao toque legível em ambientes externos, uma caneta com cabo, sistema operacional Microsoft® Windows® Windows Mobile 6.5 e muitas opções de conexão sem fio.

O teclado está disponível numa configuração de 62 teclas ou 38 teclas. O teclado de 62 teclas também está disponível em uma configuração IBM 5250. As opções de leitor de código de barras são as seguintes: um imager ou scanner a laser integrado no MX9 ou um scanner de mão conectado à na porta na base do MX9, imagers e scanners móveis Bluetooth de código de barras ou o módulo de scanner anelar Bluetooth.

A conexão de rede sem fio é realizada usando um rádio Summit WLAN 802.11, WWAN e Bluetooth. Bases de mesa e veículo, um punho de gatilho ou alça de mão, coldres com alças ou cintos, capas para estojos e coldres, scanners e impressora Bluetooth, baterias de baixa temperatura e padrão e carregadores de baterias estão entre os muitos acessórios disponíveis para o MX9.

#### <span id="page-6-1"></span>**Sobre este guia**

Este guia do usuário do MX9 fornece instruções para o usuário final ou administrador do sistema seguir ao configurar um novo MX9.

Este guia do usuário foi desenvolvido para um MX9 com um sistema operacional Microsoft® Windows® Mobile® 6.5.

### <span id="page-7-0"></span>**Avisos e etiquetas sobre laser**

- Não olhe para as lentes do laser.
- · Não olhe diretamente para o feixe de laser.
- · Não remova as etiquetas de atenção do laser do MX9.
- <sup>l</sup> Não conecte a abertura de código de barras do laser a nenhum outro dispositivo. A abertura de código de barras do laser é certificada para uso apenas com o MX9.

Atenção

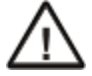

Radiação de laser quando aberto. Leia as etiquetas de atenção. O uso de controles, ajustes ou procedimentos que não sejam os especificados neste documento pode provocar exposição perigosa à radiação.

#### <span id="page-7-1"></span>*Local da etiqueta*

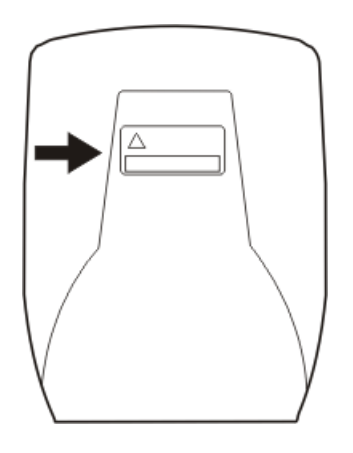

<span id="page-7-2"></span>*Etiqueta*

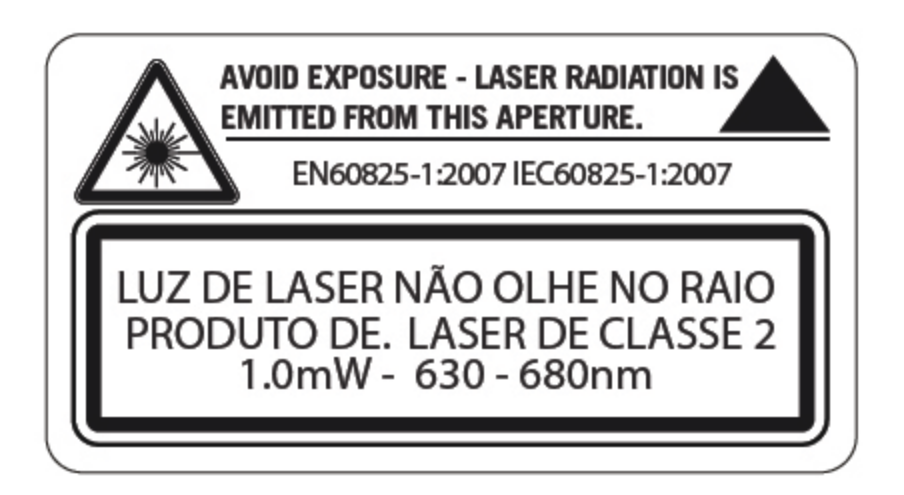

## <span id="page-8-0"></span>**Componentes**

#### <span id="page-8-1"></span>*Frente*

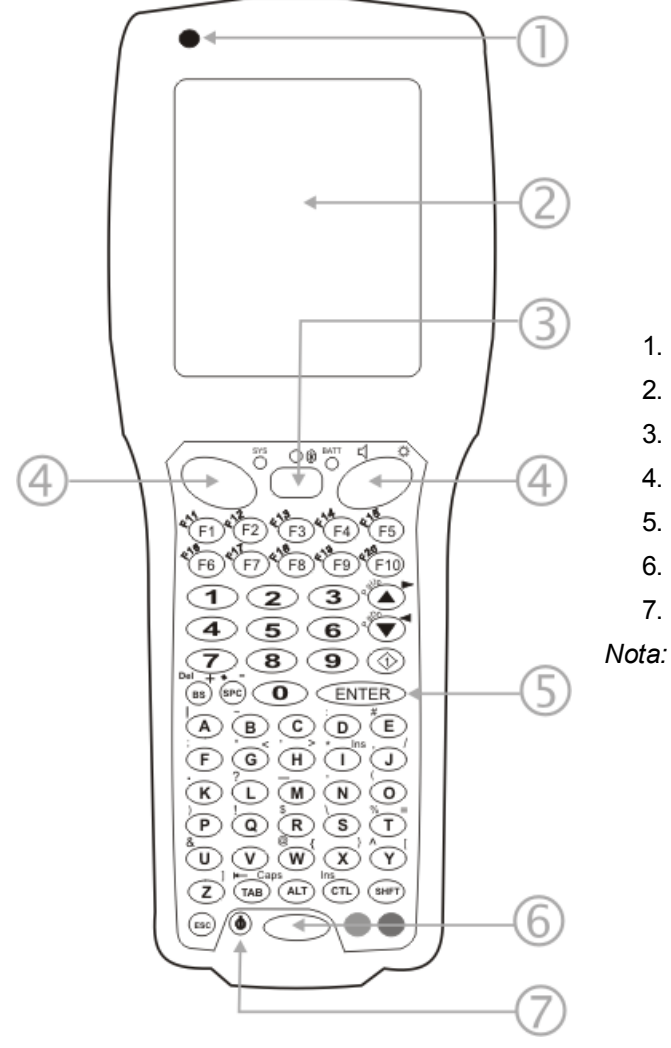

- 1. Microfone
- 2. Tela sensível ao toque
- 3. Alto-falante
- 4. Botões Scan
- 5. Tecla Enter
- 6. LED Status da leitura
- 7. tecla liga/desliga

*Nota: A lista acima é igual para o teclado MX9 de 38 teclas. As teclas especiais são listadas abaixo.*

### <span id="page-9-0"></span>*Teclas para fins especiais*

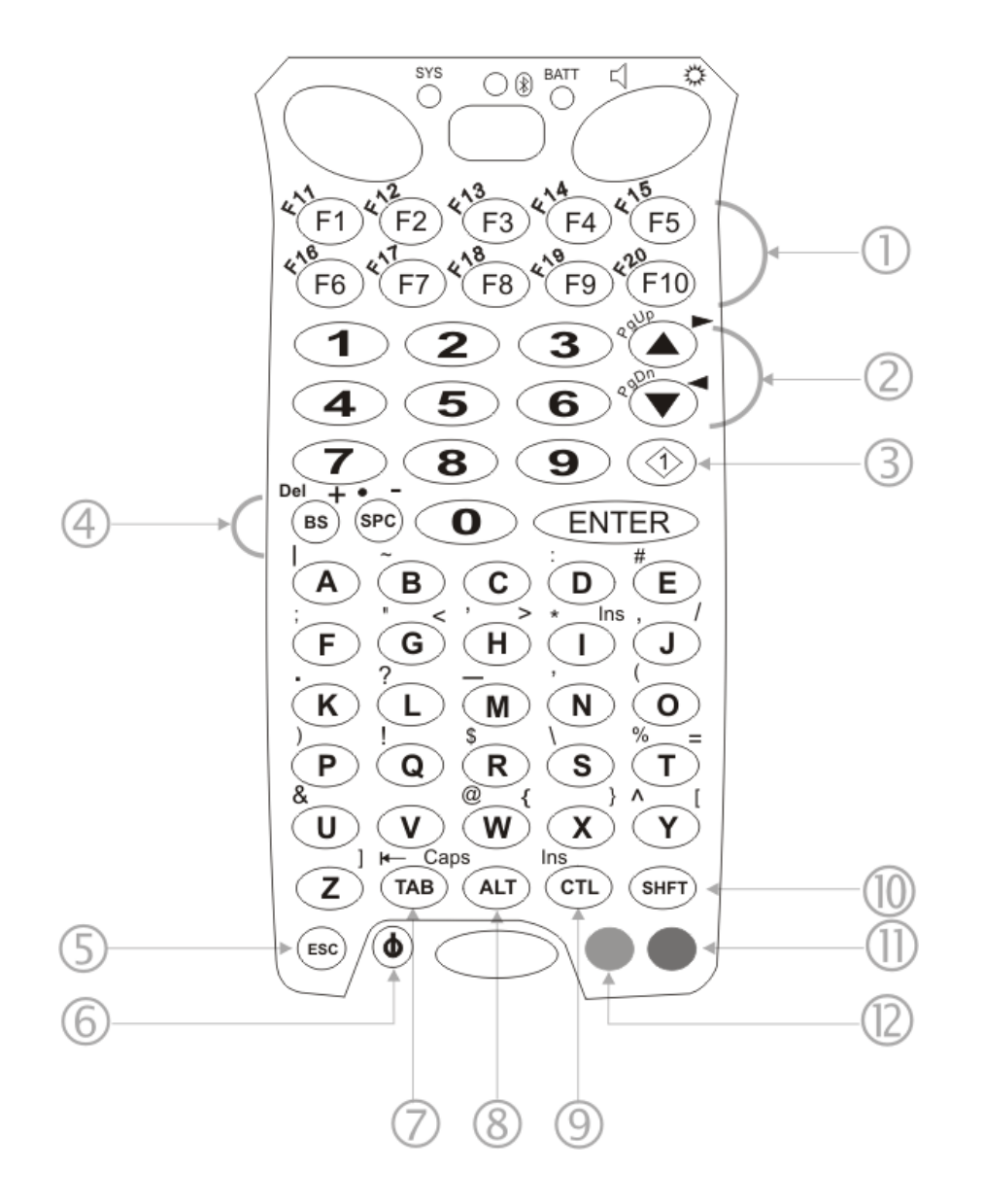

- 1. Teclas de função
- 2. Teclas Cursor para cima e para baixo
- 3. Tecla diamante 1
- 4. Teclas Backspace [BS] e Espaço [SPC]
- 5. Tecla Escape [ESC]
- 6. tecla liga/desliga
- 7. Tecla Tab
- 8. Tecla Alt
- 9. Tecla Control [CTL]
- 10. Tecla Shift [SHFT]
- 11. Tecla azul
- 12. Tecla laranja

<span id="page-10-0"></span>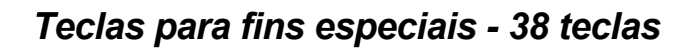

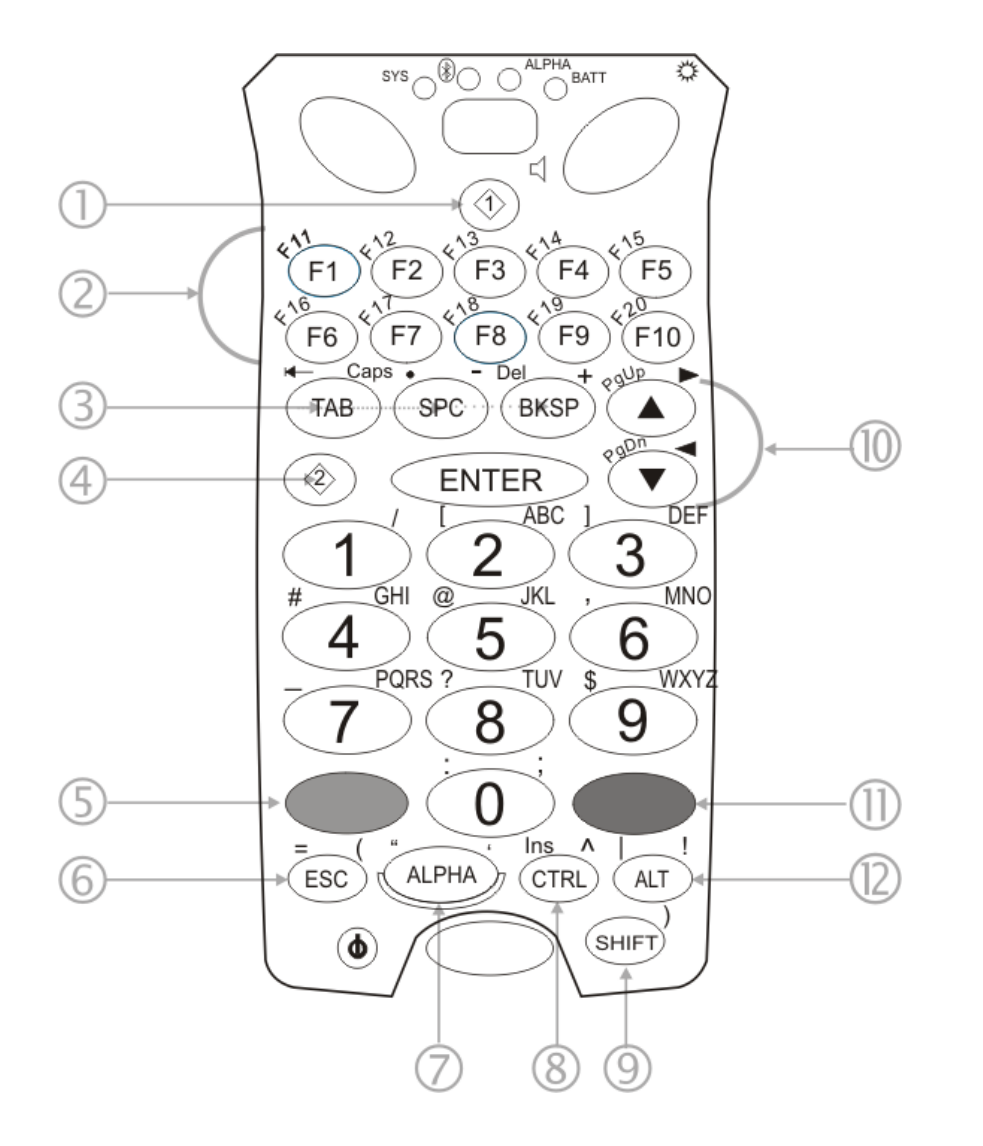

- 1. Tecla diamante 1
- 2. Teclas de função
- 3. Teclas Tab | Espaço | Backspace
- 4. Diamante 1 tecla
- 5. Tecla laranja
- 6. Tecla Escape [ESC]
- 7. Tecla Alpha
- 8. Tecla Control [CTRL]
- 9. Tecla Shift [SHIFT]
- 10. Teclas Cursor para cima e para baixo
- 11. Tecla azul
- 12. Tecla Alt

## <span id="page-11-0"></span>*Parte superior*

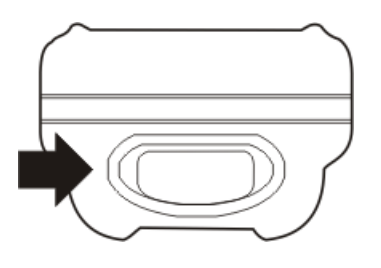

Leitor de códigos de barras abertura

## <span id="page-11-1"></span>*Parte inferior*

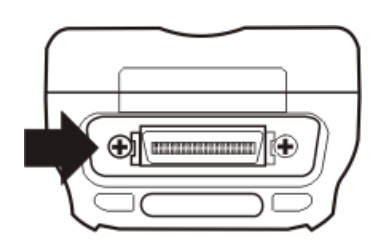

Tampa protetora conectada de

conector de entrada/saída (cobre o conector de E/S) não mostrada

## <span id="page-12-0"></span>*Traseira*

#### <span id="page-12-1"></span>**Compartimento da bateria**

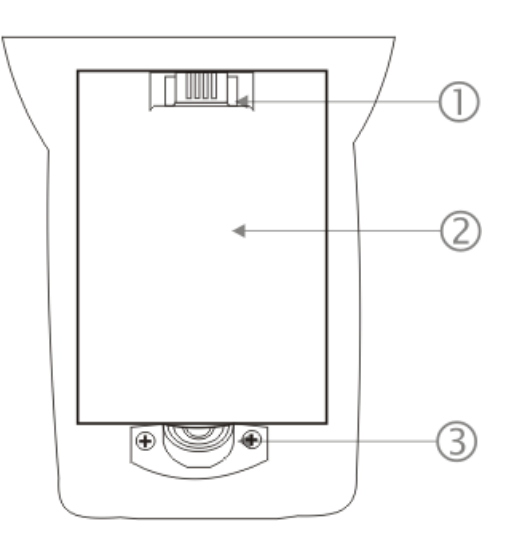

- 1. Terminais de carregamento da bateria
- 2. Compartimento da bateria
- 3. Lingueta de acesso ao compartimento da bateria

## <span id="page-13-0"></span>*Punho do gatilho*

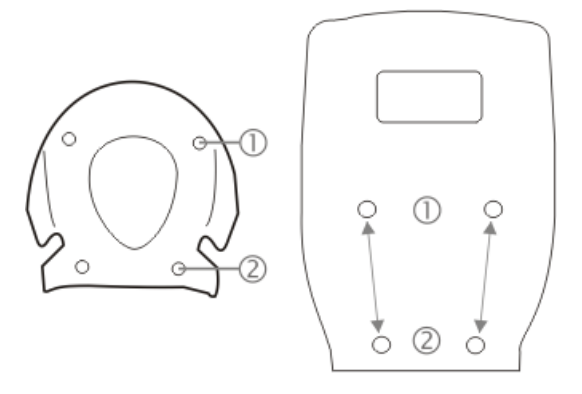

Pontos de conexão do punho do gatilho

- 1. Superior
- 2. Inferior

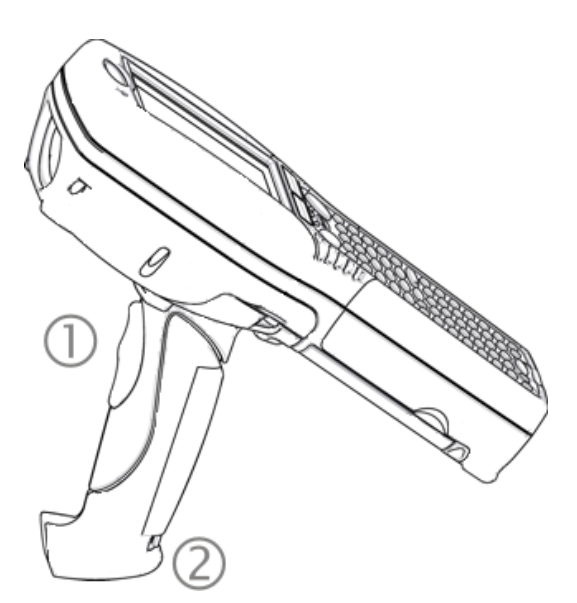

- 1. Gatilho
- 2. Ponto de conexão do cabo

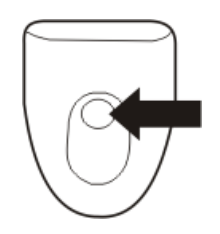

Compartimento de armazenamento de caneta na base do punho de gatilho

## <span id="page-14-0"></span>*Alça de mão*

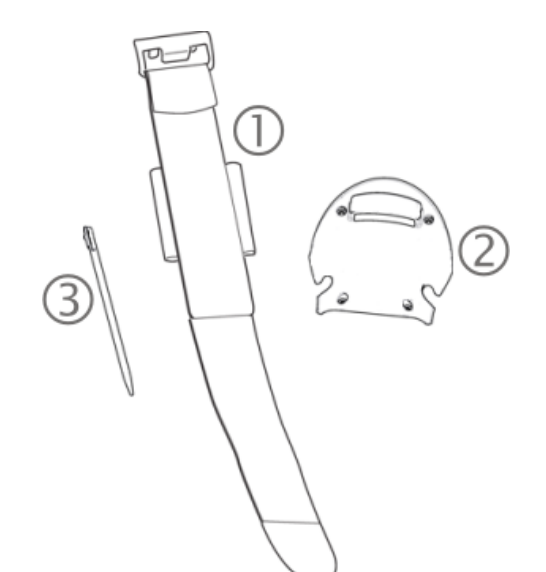

- 1. Alça de mão
- 2. Base da alça de mão
- 3. Caneta

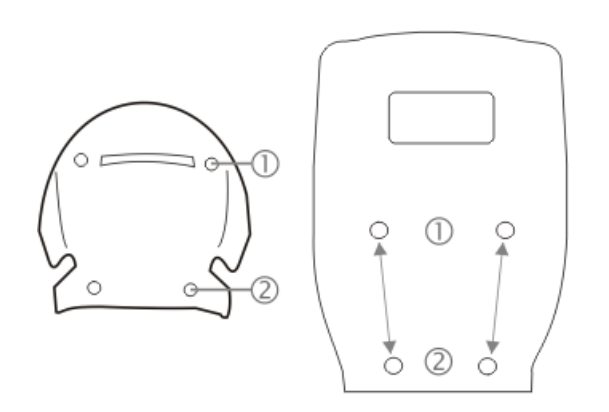

- 1. Conectar Base da alça de mão superior
- 2. Conectar Base da alça de mão inferior

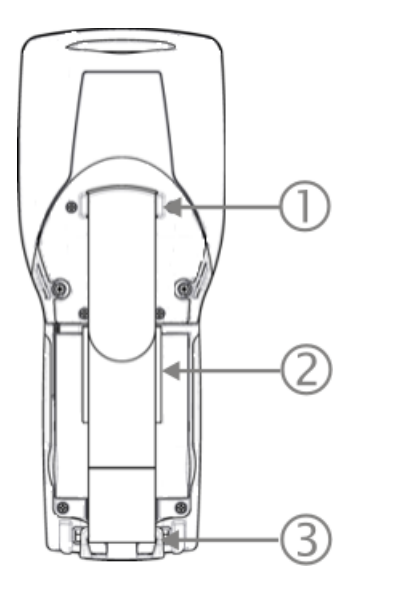

- 1. Conector da alça de mão, superior
- 2. Suporte da caneta na alça de mão
- 3. Conector da alça de mão, inferior

## <span id="page-15-0"></span>*Locais das etiquetas*

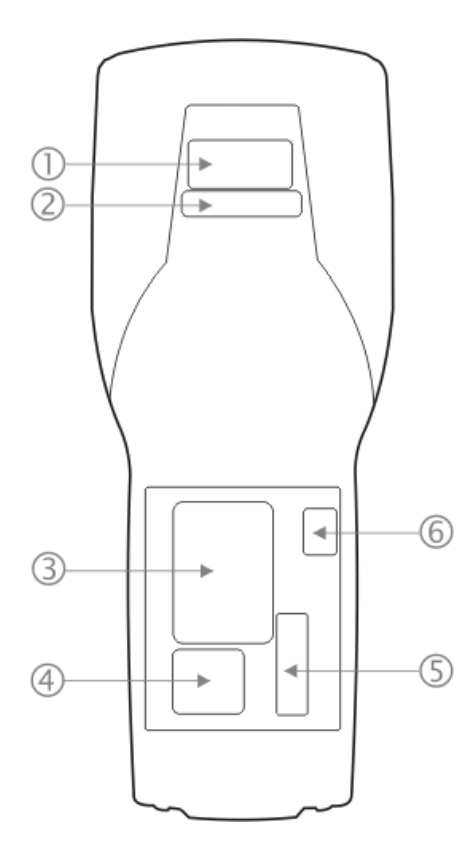

Dispositivo com rádio Summit

- 1. Etiqueta de aviso sobre Laser
- 2. Etiqueta de Bluetooth
- 3. Etiqueta de identificação do produto
- 4. Etiqueta de Java (se instalado)
- 5. Etiqueta de licença do SO Windows
- 6. Etiqueta à prova de adulteração

A etiqueta à prova de adulteração cobre o parafuso superior direito no compartimento da bateria. A etiqueta diz: "Garantia anulada se removida ou danificada". O conjunto da bateria não deforma a etiqueta, pois não toca nela.

## <span id="page-16-0"></span>**Capítulo 2 - Configurar um novo MX9**

Esta página lista um esboço rápido dos passos que você pode tomar ao criar um novo MX9. Mais de instruções para cada etapa são listadas mais adiante neste guia. Consulte o *Guia de referência do MX9 para Windows Mobile* para obter informações adicionais e instrução.

Contato [Assistência](#page-62-0) [Técnica](#page-62-0) se você precisar de ajuda adicional.

*Nota: A instalação ou remoção de acessórios deverá ser feita em uma superfície limpa, bem iluminada. Quando necessário, proteja a superfície de trabalho o e os componentes contra descargas eletrostáticas.*

Este guia do usuário foi desenvolvido para um MX9 com um sistema operacional Microsoft® Windows® Mobile® 6.5. Enquanto o MX9 estiver em um local perigoso, NãO:

- Conecte uma fonte de alimentação externa ao MX9.
- Conecte um dispositivo USB ou conector de áudio ao MX9.
- Remova ou instale um conjunto de bateria no MX9.
- Conecte um scanner cabeado ao MX9.
- Coloque o MX9 em uma plataforma ou base energizada.

#### <span id="page-16-1"></span>**Configuração de hardware**

- 1. Conecte os acessórios.
- 2. [Conectar](#page-42-0) [cabos.](#page-42-0)
- 3. [Inserir/conectar](#page-17-1) [uma](#page-17-1) [bateria](#page-17-1) [totalmente](#page-17-1) [carregada](#page-17-1)
- <span id="page-16-2"></span>4. Se a tela não for automaticamente exibida, pressione a tecla Liga/Desliga.

#### **Configuração de software**

Configuração de hardware deve ser concluída antes da instalação de software começa.

- 1. Se solicitado, [calibre](#page-28-1) [a](#page-28-1) [tela](#page-28-1) [sensível](#page-28-1) [ao](#page-28-1) [toque](#page-28-1)
- 2. [Ajustar](#page-25-0) [a](#page-25-0) [data](#page-25-0) [e](#page-25-0) [o](#page-25-0) [fuso](#page-25-0) [horário](#page-25-0)
- 3. [Configurar](#page-26-0) [timers](#page-26-0) [de](#page-26-0) [energia](#page-26-0)
- 4. [Ajustar](#page-27-0) [o](#page-27-0) [volume](#page-27-0) [do](#page-27-0) [alto-falante](#page-27-0)
- 5. [Emparelhar](#page-32-0) [dispositivos](#page-32-0) [Bluetooth](#page-32-0)
- 6. Configurar parâmetros de clientes sem fio
- 7. Configurar parâmetros de [emulação](#page-33-0) [de](#page-33-0) [terminal](#page-33-0)
- 8. Suspender/retormar para salvar as configurações alteradas
- 9. Configurar os parâmetros do AppLock
- 10. Configurar os parâmetros do DCWedge

Consulte o *Guia de referência do MX9 para Windows Mobile* para obter informações adicionais e instrução.

#### <span id="page-17-0"></span>**Bateria**

#### <span id="page-17-1"></span>*Conectar ou remover o conjunto da bateria*

Aviso: Nunca remova nem substitua qualquer bateria em um local perigoso.

Certifique-se de colocar a unidade em modo de suspensão antes de remover a bateria. Não colocar o dispositivo no Modo Suspender resultará em perda de todos os dados não salvos.

O MX9 retém os dados por 5 minutos enquanto a bateria principal é removida e substituída por uma bateria totalmente carregada. **Importante:** Quando a carga da bateria interna estiver Baixa ou Muito baixa, conecte o adaptador CA ao MX9 antes de substituir a bateria principal.

Nota: A bateria não deve ser substituída em um local sujo, rígido ou perigoso. Quando a bateria não estiver *conectada ao MX9, qualquer poeira ou umidade que entrar no compartimento ou conector da bateria pode ser transferida para os terminais da bateria/compartimento, podendo provocar danos.*

Aviso. Use apenas baterias Honeywell para substituição: MX9380BATTERY 161888-0001 ou 161915-0001 (baixa temperatura)

#### <span id="page-17-2"></span>*Inserir/substituir a bateria*

Para inserir a bateria principal, execute as seguintes etapas:

- 1. Desconecte o gancho inferior da alça de mão (se instalada).
- 2. Incline a extremidade (com os terminais) da bateria totalmente carregada na direção da extremidade superior do compartimento da bateria e pressione, com firmeza, a outra extremidade até que esteja completamente inserida no compartimento da bateria.
- 3. Empurre para baixo a bateria até ouvir um clique do grampo retentor.
- 4. Substitua o grampo da alça de mão em seu suporte (se instalado).

O MX9 consome energia da bateria imediatamente após uma conexão bem-sucedida.

**Check battery status** by tapping the battery icon at the top right of the Today screen or tap **Start > Settings > System > Power > Battery**. O nível da bateria principal, o nível da bateria interna, o status e outras informações são exibidos.

#### <span id="page-18-0"></span>*Remover a bateria*

Para remover a bateria, execute as seguintes etapas:

- 1. Coloque o MX9 no Modo Suspender.
- 2. Desconecte o gancho inferior da alça de mão (se instalada).
- 3. Deslize o grampo retentor da bateria para soltar a bateria principal.
- 4. Puxe a bateria para do compartimento da bateria com um movimento de articulação.

<span id="page-18-1"></span>Coloque o conjunto de bateria descarregado em um carregador de bateria energizado.

## *Inserir a bateria no HazLoc MX9*

- 1. Desconecte o gancho inferior da alça de mão (se instalada).
- 2. Incline a extremidade (com os terminais) da bateria totalmente carregada na direção da extremidade superior do compartimento da bateria e pressione, com firmeza, a outra extremidade até que esteja assentada no compartimento da bateria.
- 3. Empurre para baixo a bateria até ouvir um clique.
- 4. Posicione a **lingueta plástica de travamento** sobre a trava da bateria, alinhando os furos de parafuso do MX9 aos furos de parafuso na lingueta plástica de travamento.
- 5. Usando uma chave de fenda comum, prenda a bateria no compartimento fixando os parafusos de travamento no corpo do MX9.
- <span id="page-18-2"></span>6. Substitua o grampo da alça de mão em seu suporte.

#### *Remover a bateria do HazLoc MX9*

- 1. Coloque o MX9 no Modo Suspender.
- 2. Desconecte o gancho inferior da alça de mão (se instalada).
- 3. Usando uma chave de fenda comum, solte **os parafusos da lingueta plástica de travamento**.
- 4. Posicione a lingueta plástica de travamento em um lado. Não remova nem solte a trava.
- 5. Pressione a lingueta de travamento da bateria para baixo para soltar o conjunto da bateria.
- 6. Puxe a bateria para cima e para fora do compartimento da bateria com um movimento de articulação.

Coloque o conjunto de bateria descarregado em um carregador de bateria energizado.

#### <span id="page-19-0"></span>*Carregar ou recarregar a bateria principal*

Aviso. Use apenas baterias Honeywell para substituição: MX9380BATTERY 161888-0001 ou 161915-0001 (baixa temperatura)

*Nota: O carregador do MX9 é projetado para ambientes internos protegidos. Não é autorizado para uso em áreas designadas como Locais perigosos.*

Baterias novas devem ser totalmente carregadas antes do uso.

A bateria principal pode ser recarregada em um carregador com alimentação CA após removê-la do MX9 ou de sua embalagem quando nova.

A bateria principal enquanto estiver no MX9 pode ser recarregada usando diversos métodos.

*Nota: é necessária uma fonte de alimentação externa antes de recarregar a bateria principal no MX9.*

A bateria principal pode ser recarregada enquanto estiver no MX9:

- <sup>l</sup> Conectando o adaptador de alimentação CA do MX9 ao conector de E/S na base do MX9.
- Encaixando o MX9 em uma base energizada de mesa.
- Encaixando o MX9 em uma base energizada de veículo
- $\bullet$  ou conectando o adaptador de alimentação veicular (CLA) ao conector de E/S na base do MX9.
- *Nota: Uma fonte de alimentação externa ininterrupta (adaptadores CA de parede) transfere energia para o circuito de carregamento interno do computador que, por sua vez, recarrega a bateria principal e a bateria interna. é recomendada uma conexão frequente a uma fonte de alimentação externa, se* viável, a fim de manter a carga da bateria interna, pois esta não pode ser recarregada por uma bateria *principal descarregada ou ausente.*

#### <span id="page-20-0"></span>**Tocar na tela sensível ao toque com uma caneta**

*Nota: Sempre use a ponta da caneta fornecida para tocar ou fazer traços na tela sensível ao toque.*

#### Nunca use uma caneta real, um lápis ou um objeto pontiagudo/abrasivo para escrever na tela sensível ao toque.

Segure a caneta como se fosse uma caneta comum ou um lápis. Toque em um elemento na tela com a ponta da caneta, em seguida, remova a caneta da tela.

Encaixe a caneta com firmeza em seu suporte quando ela não estiver em uso.

Usar uma caneta é parecido com mover o ponteiro do mouse e depois com o botão esquerdo clicar em ícones na tela de um computador.

Usar a caneta para tocar em ícones na tela sensível ao toque é a ação básica, que pode:

- Abrir aplicativos.
- Escolher comandos de menu.
- Selecionar opções em caixas de diálogo ou caixas suspensas.
- Arrastar o controle deslizante em uma barra de rolagem.
- Selecionar texto arrastando a caneta por ele.
- Posicionar o cursor em uma caixa de texto antes de digitar dados.
- <sup>l</sup> Posicionar o cursor em uma caixa de texto antes de recuperar dados usando o scanner/Imager ou de um dispositivo de entrada/saída conectado à porta serial.

Está disponível um kit de reposição da caneta.

### <span id="page-21-0"></span>**Luzes de fundo e indicadores**

#### <span id="page-21-1"></span>*LEDs de status*

Há diversos LEDs localizados na frente do MX9, acima do alto-falante integrado. São eles:

- **LED** status do sistema indica o status do gerenciamento de energia.
- **LED** de status de carga da bateria indica o status de carga da bateria principal.
- **LED** de status do Alpha Mode aplica-se apenas ao teclado de 38 teclas.
- **LED** de status de Bluetooth aplica-se às funções de clientes Bluetooth.

#### <span id="page-21-2"></span>**LED Status do sistema**

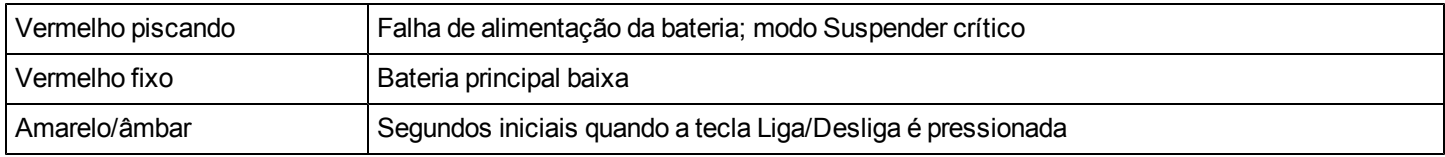

#### <span id="page-21-3"></span>**LED Status de carga da bateria**

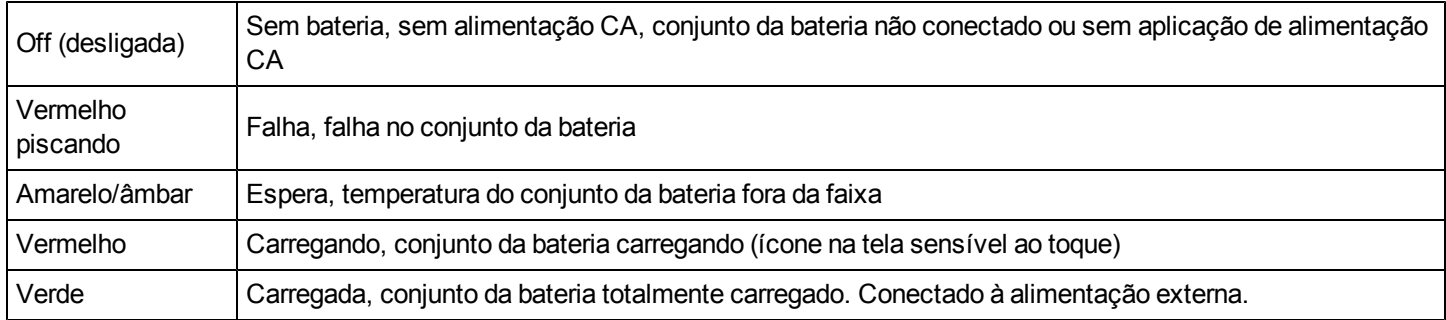

#### <span id="page-21-4"></span>**LED Status do Alpha Mode**

• Verde quando em modo Alfa, apenas em teclado de 38 teclas.

#### <span id="page-21-5"></span>**LED Status de Bluetooth**

- Azul quando o Bluetooth está ativado
- <sup>l</sup> Desligado quando o Bluetooth não está ativado.

### <span id="page-21-6"></span>*Configuração da luz de fundo do teclado*

#### **Iniciar> Configurações> Sistema> Opções**

A luz de fundo do teclado é branca e pode ser configurada para ficar acesa ou apagada. O valor padrão é acesa.

Quando configurada para ficar apagada, a luz de fundo do teclado não liga durante os modos Suspender/Reiniciar ou reinicializações.

Quando configurada para ficar acesa, a luz de fundo do teclado segue as configurações da luz de fundo do visor. A luz de fundo do teclado apaga quando a luz de fundo do visor escurece.

## <span id="page-23-0"></span>*Alternar indicador de vibração*

O motor de vibração do MX9 é ativado quando uma leitura é concluída com sucesso (vibração de boa leitura) ou quando há uma falha (tecla Scan é solta antes de uma boa leitura, tempo limite ou rejeição devido à configuração Opções de dados).

As vibrações podem ser percebidas sob a alça de mão ou por meio do punho do gatilho.

Use o ícone Volume do alto-falante/Vibrar no canto superior direito da tela Hoje para ativar ou desativar o som e/ou a vibração.

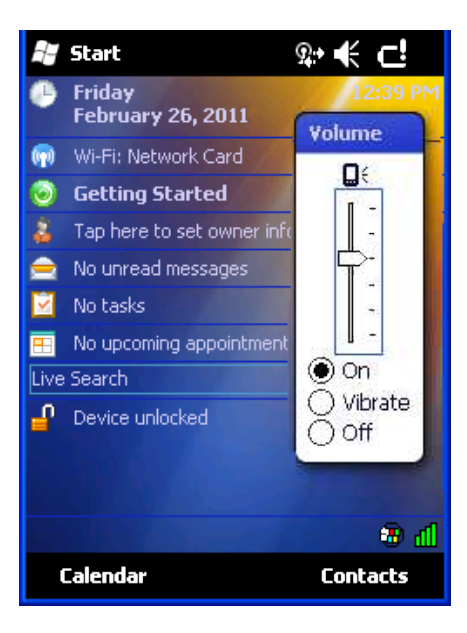

A vibração também pode ser configurada usando a guia Iniciar > Configurações > Sistema > Coleta de dados > Notificação. Como o Data Collection Wedge usa a interface do sistema operacional para emitir bipes, se o ícone Volume/Vibrar for configurado para outra opção que não Ligada, os bipes do Wedge não são emitidos. A vibração do Wedge não é afetada por essas configurações.

### <span id="page-24-0"></span>**Dispositivo desbloqueado/bloqueado**

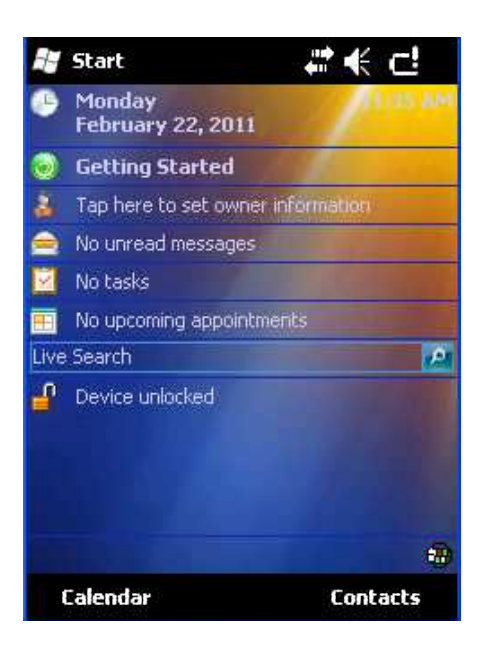

O MX9 pode ser bloqueado manualmente tocando em Dispositivo desbloqueado na tela Hoje. Por padrão, essa opção está incluída na tela Hoje. é preciso ter cuidado para não tocar acidentalmente nessa área da tela Hoje. O bloqueio pode ser removido da tela Hoje selecionando a guia Iniciar > Configurações > Pessoal > Hoje > Itens.

O MX9 também pode ser configurado para Bloquear automaticamente após um período definido de inatividade.

Essa configuração é acessada por meio da guia Iniciar > Configurações > Bloquear > Senha. Por padrão, a opção está Desativada.

Quando o MX9 é bloqueado, a tela Hoje exibe por padrão a mensagem Dispositivo bloqueado. Clique em Desbloquear na parte inferior da tela:

- Se não houver senha ou PIN definido, clique em Desbloquear na próxima tela para desbloquear o MX9. O MX9 retorna à operação normal.
- Se houver uma senha ou um PIN definido, digite a senha/PIN e clique em Desbloquear. Se forem feitas várias tentativas malsucedidas, o MX9 pode ser configurado para exibir uma dica da senha.

## <span id="page-25-0"></span>**Ajustar o fuso horário**

Nota: Na primeira vez em que é ligado, ou quando o dispositivo retorna de uma inicialização limpa, o MX9 *redefine a Hora com o valor padrão de fábrica.*

Para ajustar o Fuso horário, toque em Data/Hora na tela Hoje ou toque no ícone **Iniciar > Configurações >> Relógio e Alarmes**.

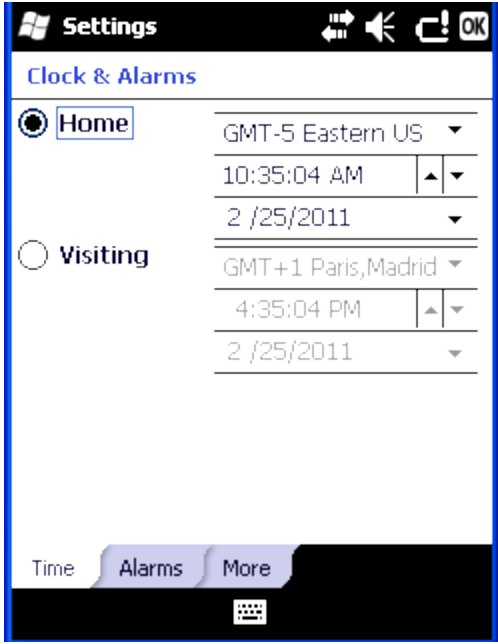

Selecione o fuso horário físico. Se necessário, ajuste a hora e a data e toque em OK.

## <span id="page-26-0"></span>**Configurar timers de energia**

Toque na guia **Iniciar > Configurações > Energia > Avançado**. Ajuste os valores do timer e toque em OK. Quando o timer expirar, o MX9 entra no modo Suspender.

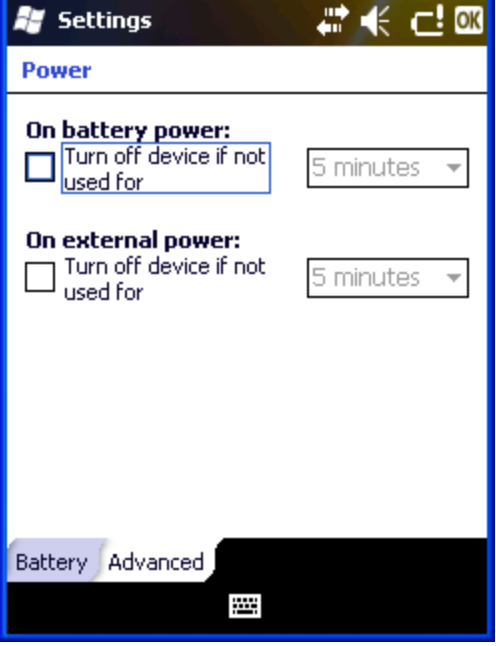

## <span id="page-27-0"></span>**Ajustar Sons e notificações**

*Nota: Alguns aplicativos podem ignorar o controle do volume do alto-falante. Desligar os sons economiza energia e prolonga a vida da bateria.*

O alto-falante está localizado na frente do dispositivo, acima do logotipo do MX9. O volume do áudio pode ser ajustado para um nível confortável para o ouvinte. O alto-falante emite os tons operacionais.

Os sons para eventos e programas são ativados por padrão. As notificações são desativadas por padrão.

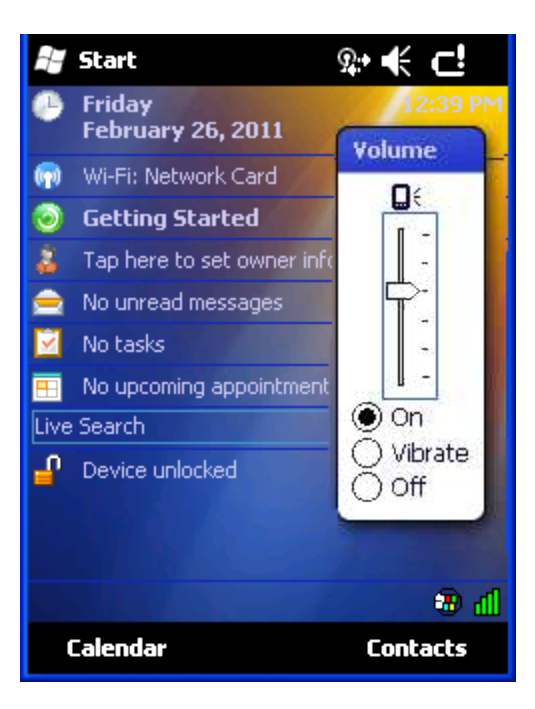

Toque no ícone do alto-falante no canto superior direito. Mova o controle deslizante para cima e para baixo para ajustar o som. A vibração pode ser ativada e desativada.

### <span id="page-28-0"></span>**Tela sensível ao toque**

#### <span id="page-28-1"></span>*Calibrar a tela sensível ao toque*

Se a tela sensível ao toque não estiver respondendo aos toques com a caneta, pode ser necessário recalibrá-la.

A recalibragem inclui tocar no centro de um alvo. Se você não acertar o centro, mantenha a caneta na tela, deslize-a sobre o centro do alvo e, em seguida, levante a caneta.

Para recalibrar a tela, selecione **Iniciar > Configurações > Sistema > Tela > Geral**.

Para começar, toque com a caneta no botão Alinhar Tela na tela.

<span id="page-28-2"></span>Siga as instruções na tela. Toque no botão OK quando terminar, se necessário.

### *Ajustar o timer da luz de fundo do visor*

#### **Iniciar > Configurações > Sistema > Luz de fundo**

As configurações da luz de fundo usam Honeywell o conjunto de tempos limite padrão da .

Quando o timer da luz de fundo expira, a luz de fundo do visor escurece, não desliga. Quando as duas caixas de seleção estão desmarcadas, a luz de fundo nunca desliga (ou escurece).

Quando o timer da luz de fundo expira, a luz de fundo do visor e do teclado desliga.

<span id="page-28-3"></span>Os valores padrão são 30 segundos para Bateria, 1 minutos para externa, com as duas caixas de seleção marcadas.

#### *Aplicar a película protetora da tela sensível ao toque*

Primeiro, [limpe](#page-39-0) [a](#page-39-0) [tela](#page-39-0) [sensível](#page-39-0) [ao](#page-39-0) [toque](#page-39-0) de impressões digitais, partículas de tecido, poeira e manchas.

Remova a película protetora da embalagem. Remova qualquer proteção da película levantando-a partir de um canto da película. Descarte a proteção.

Aplique a película para o tela de toque a partir de um lado e alisando-a ao longo do visor. Se aparecerem bolhas de ar, levante a película ligeiramente e continue a deslizá-la pelo visor até cobrir a superfície de vidro do visor. Se poeira, fiapos ou manchas ficarem presos entre a película protetora e o vidro do visor, remova a película protetora, limpe o visor e reaplique a película.

Contato [Assistência](#page-62-0) [Técnica](#page-62-0) sobre pacotes de película protetora desenvolvidos especificamente para a tela sensível ao toque do MX9.

#### <span id="page-29-0"></span>**Proteger a tela sensível ao toque usando um coldre/estojo de transporte**

<span id="page-29-1"></span>*Coldre sem punho*

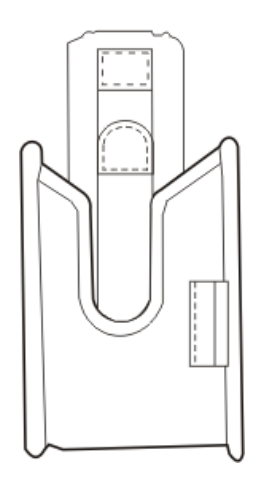

O MX9 é inserido de cabeça para baixo no coldre com a tela sensível ao toque voltada para a cinta que prende o coldre no corpo.

#### <span id="page-29-2"></span>*Coldre com punho*

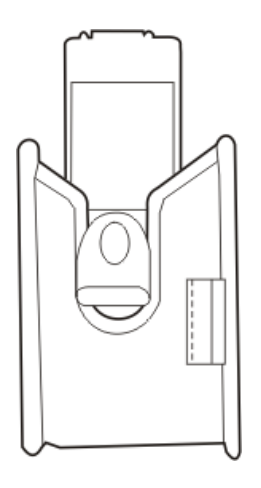

O MX9 é inserido de cabeça para baixo no coldre com a tela sensível ao toque voltada para a cinta que prende o coldre no corpo. Passe o punho do gatilho instalado pelo entalhe do punho do gatilho.

### <span id="page-30-0"></span>*Estojo de transporte*

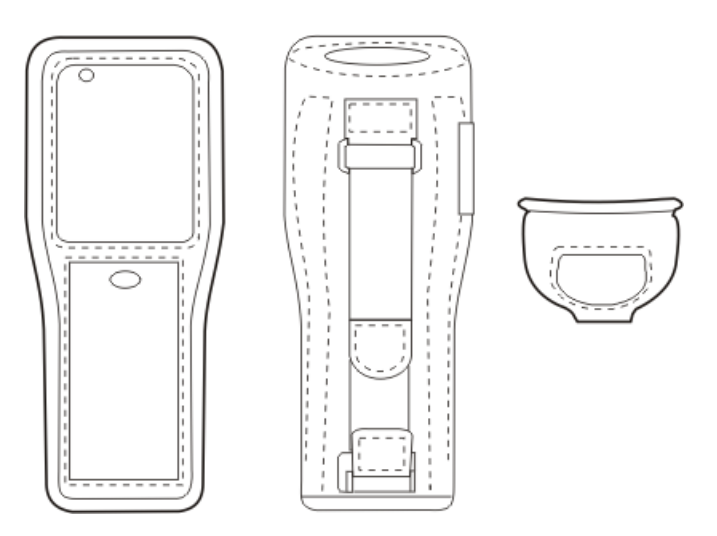

Remova os componentes da alça de mão do MX9. Abra o estojo com zíper até que haja espaço suficiente para inserir o MX9 no estojo. A tela sensível ao toque deve ficar voltada para frente, para que ela e o teclado fiquem visíveis através das janelas no estojo de transporte.

Feche o zíper. Se desejado, prenda os componentes da alça de mão no estojo com zíper.

#### <span id="page-31-0"></span>**Utilizar o Painel de entrada/Teclado virtual**

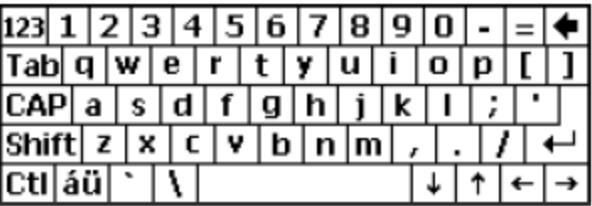

O teclado virtual está sempre disponível quando necessário, por exemplo, para entrada de texto. Coloque o cursor no campo de entrada de texto e usando a caneta:

- Toque na tecla Shift para digitar uma letra maiúscula.
- Toque na tecla CAPS para digitar todas as letras em maiúsculas.
- Toque n tecla áü para acessar os símbolos.

Alguns aplicativos não exibem automaticamente o Painel de entrada. Nesse caso, faça o seguinte para usar o Painel de entrada:

- <sup>l</sup> Toque o ícone do teclado na barra de tarefas Tocar no ícone do teclado na barra de tarefas é uma ação de alternância (On/Off).
- $\bullet$  Mova o cursor para o campo de entrada de texto quando desejar inserir dados usando o Painel de entrada.

Ao concluir a inserção de dados, toque novamente no ícone na barra de tarefas.

## <span id="page-32-0"></span>**Conectar dispositivos Bluetooth**

Antes de conectar a dispositivos Bluetooth:

- <sup>l</sup> O administrador do sistema descobriu, emparelhou, conectou e desconectou (usando o painel de controle do MX9) dispositivos Bluetooth para cada MX9.
- O administrador do sistema ativou e desativou os parâmetros do Emparelhamento LXEZ para o MX9.
- <sup>l</sup> O administrador do sistema também atribuiu um Nome de computador amigável usando o painel de controle do MX9 para o MX9.

Para conectar dispositivos Bluetooth, o MX9 deve estar o mais próximo possível e em linha direta de visão (distâncias de até 10 metros) com o dispositivo Bluetooth alvo durante o processo de descoberta e emparelhamento.

Se os dispositivos estiverem no estado Suspender, toque na tecla liga/desliga para acordar o MX9.

Usando o procedimento correto, acorde o dispositivo Bluetooth alvo, se necessário.

<span id="page-32-1"></span>Pode haver sinais sonoros ou visuais quando ambos os dispositivos se descobrirem e emparelharem.

#### *Indicador de conexão da barra de tarefas*

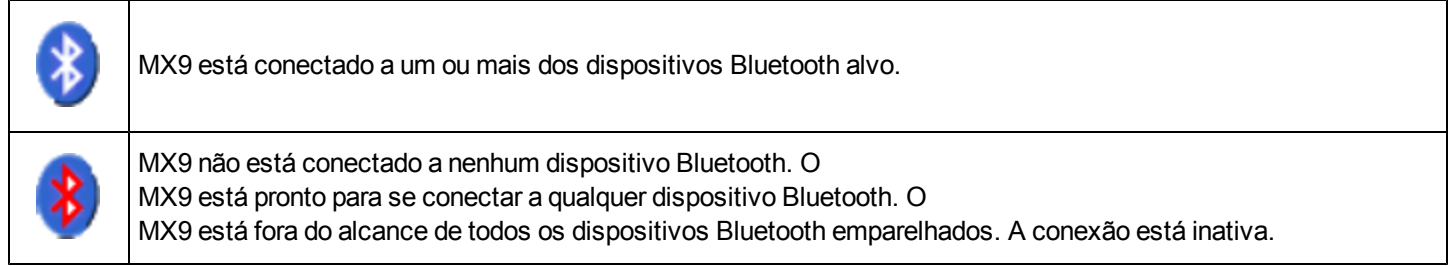

### <span id="page-32-2"></span>*LED indicador de conexão*

Quando o LED Bluetooth no MX9 estiver **desligado**, isso significa que o hardware Bluetooth foi desligado ou não existe no MX9.

Quando o LED Bluetooth no MX9 estiver **ligado:**

- o MX9 está emparelhado com outro dispositivo Bluetooth, mas está fora do alcance ou não conectado; ou
- **e** está emparelhado e conectado a outro dispositivo Bluetooth; ou
- **está descobrindo outros dispositivos Bluetooth.**

O LED Bluetooth

- · pisca lentamente (LED de Bluetooth fica aceso por um segundo e apagado por cinco segundos) quando está inativo.
- <sup>l</sup> Pisca rapidamente (LED Bluetooth fica aceso por 1/4 de segundo e apagado por dois segundos) quando o MX9 está descobrindo outros dispositivos Bluetooth.
- <sup>l</sup> E pisca normalmente (LED Bluetooth está ligado por 1/2 segundo, desligado por 1/2 segundo) quando está conectado.

Pode haver sinais sonoros ou visuais dos dispositivos emparelhados quando eles voltarem a ficar no alcance e reconectaremse ao hardware Bluetooth no MX9.

### <span id="page-33-0"></span>**Configurar parâmetros de emulação de terminal**

Antes de fazer uma conexão de host, você precisará saber, no mínimo:

- **.** o nome de alias ou endereço IP (endereço do host); e
- <sup>l</sup> o número da porta (porta Telnet) do sistema host para configurar adequadamente a sessão do host.
- 1. Verifique se as configurações de rede do cliente móvel estão definidas e funcionais. Se a conexão for via uma LAN sem fio (802.11*x*), verifique se o cliente móvel está se comunicando com o Ponto de acesso.
- 2. Em **Iniciar > Programa**, execute o **RFTerm** ou toque no ícone RFTerm da área de trabalho.
- 3. Selecione **Sessão > Configurar** no menu do aplicativo e selecione o "tipo de host" necessário. Isso depende do tipo de sistema host ao qual você se conectará, por exemplo, mainframe 3270, servidor AS/400 5250 ou host VT.
- 4. Insira o "Endereço do host" do sistema host ao qual deseja se conectar. Ele pode ser um nome **DNS ou endereço IP do sistema host**.
- 5. Atualize o **número da porta Telnet**, se o aplicativo host estiver configurado para ouvir em uma porta específica. Caso contrário, basta usar a porta Telnet padrão.
- 6. Selecione **OK.**
- 7. Selecione **Session > Connect** (Sessão > Conectar) no menu do aplicativo ou toque no botão "Conectar" na barra de ferramentas. Após uma conexão bem-sucedida, a tela do aplicativo host deve ser exibida.

Para alterar opções como Display, Colors, Cursor, Barcode, etc. (Visor, Cores, Cursor, Código de barras), consulte essas seções no RFTerm Reference Guide (Guia de referência do RFTerm), que inclui descrições completas desses e de outros recursos.

Configuração de rede sem fio

RFTerm

## <span id="page-34-0"></span>**Utilizar o AppLock Switchpad**

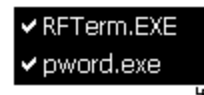

Clique no ícone na barra de tarefas do switchpad.

Uma marca de seleção indica os aplicativos atualmente ativos ou disponíveis para serem iniciados pelo usuário do MX9. Quando Teclado é selecionado no menu Switchpad, o método de entrada padrão (Painel de Entrada, Transcriber ou método de entrada personalizado) é ativado.

#### <span id="page-34-1"></span>*Utilizando o teclado*

Uma sequência de teclas de alternância (ou tecla de acesso) é definida pelo Administrador para que o usuário final possa alternar entre aplicativos bloqueados. Ela é conhecida como **chave de Ativação**.

Quando a sequência de teclas de alternância é pressionada no teclado, o próximo aplicativo na configuração AppLock é movido para primeiro plano e o aplicativo anterior é movido para o segundo plano. O aplicativo anterior continua a ser executado no segundo plano. Os pressionamentos de tecla no MX9 afetam apenas o aplicativo em foco.

#### <span id="page-34-2"></span>*Utilizando a tela sensível ao toque*

A figura acima é um exemplo e é mostrada apenas para ajudar a descrever como o usuário pode alternar entre aplicativos usando uma caneta.

Quando o usuário toca o ícone Switchpad com a caneta, é exibido um menu que lista os aplicativos disponíveis. O usuário pode tocar no nome de um aplicativo no menu pop-up e o aplicativo selecionado é levado ao primeiro plano. O aplicativo anterior continua a ser executado no segundo plano. Os toques com a caneta afetam apenas o aplicativo em foco. Quando o usuário precisar usar o Painel de Entrada, ele deve tocar na opção Teclado. Os toques no Painel de Entrada afetam apenas o aplicativo em foco.

#### <span id="page-35-0"></span>**Instalar o cartão SIM**

**Ferramentas necessárias**: chave de fenda Phillips tamanho padrão (não fornecida)

- *Nota: A instalação ou remoção de acessórios deverá ser feita em uma superfície limpa, bem iluminada. Quando necessário, proteja a superfície de trabalho o e os componentes contra descargas eletrostáticas.*
- *Nota: Contato [Assistência](#page-62-0) [Técnica](#page-62-0) se precisar de ajuda ao instalar ou remover um cartão SIMM.*

Os slots de expansão do MX9 são acessíveis por meio da portinhola. A portinhola pode ser aberta usando uma chave de fenda de tamanho padrão. Quando a portinhola é aberta, o MX9 desliga automaticamente. é recomendável salvar todas as alterações e, em seguida, executar um desligamento normal para preservar os conteúdos da memória RAM antes de abrir a portinhola.

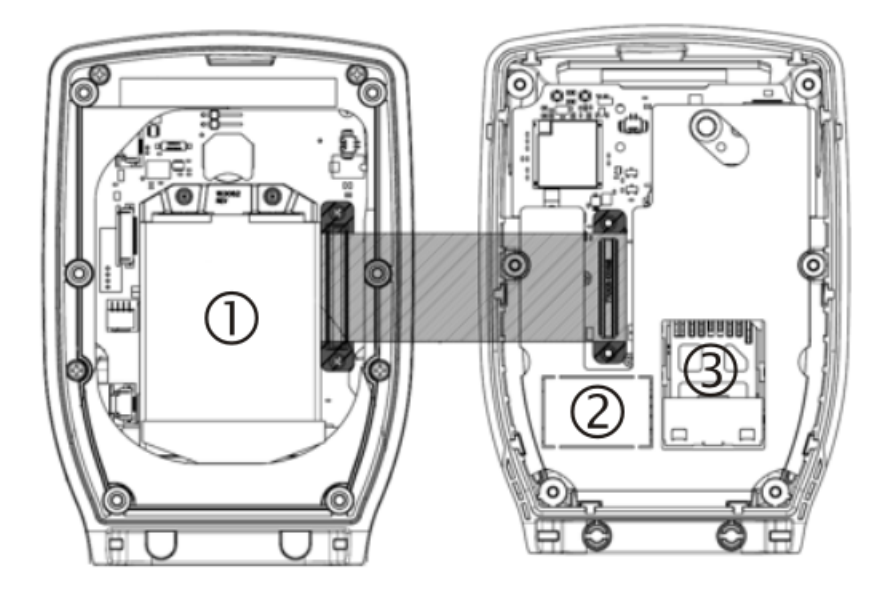

Quando a portinhola é aberta durante este procedimento, não remova nenhum cabo nem permita que eles se dobrem.

- 1. Cartão do rádio Summit localizado na metade traseira do conjunto do MX9.
- 2. Cartão SIMM localizado na metade dianteira do conjunto do MX9.
- 3. Cartão SD localizado na metade dianteira do conjunto do MX9.

Ao fechar a portinhola, mova com cuidado os cabos e fios de volta para a cavidade antes de travá-la.

Antes de travar a portinhola completamente, examine o junção entre as metades dianteira e traseira do MX9. Se a gaxeta ficar fora do centro, solte um pouco os parafusos, ajuste a gaxeta e reaperte os parafusos.

Pressione o botão liga/desliga para ligar o MX9.

#### <span id="page-36-0"></span>**Conectar a alça de mão**

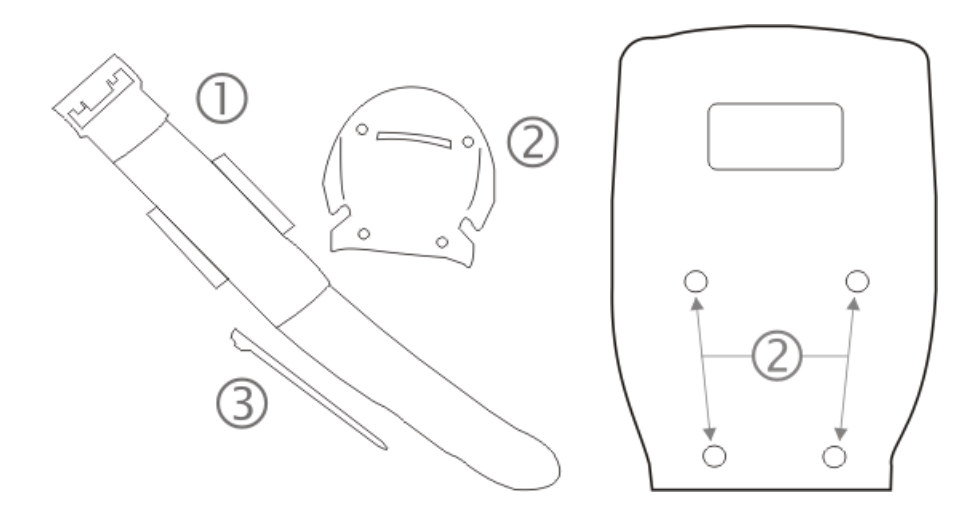

- 1. Posicione o MX9 com a tela voltada para baixo sobre uma superfície plana estável.
- 2. Posicione a base da alça de mão (2) na área ranhurada, fazendo a correspondência entre os furos dos parafusos na base da alça de mão com os furos no corpo do MX9.
- 3. Insira os parafusos (fornecidos) em cada um dos quatro furos e aperte a base com firmeza.
- 4. Deslize os pinos do grampo inferior da aça de mão nas fendas na base do MX9 e puxe a alça em direção ao topo do MX9 até que o grampo superior entre na ranhura.
- 5. Com a superfície do fecho de tira na alça de mão voltada para cima, deslize a alça através do trinco no grampo superior.
- 6. Dobre a extremidade da alça de forma que as superfícies do fecho da tira se encaixem uniformemente e a alça de mão fique presa no MX9.
- 7. Teste a conexão da alça verificando se o MX9 está conectado com segurança a cada extremidade dos conectores da alça.

Confira a fecho de tira e da base da alça de mão frequentemente. Se estiver frouxa, aperte ou substitua antes de recolocar o MX9 em serviço.

### <span id="page-37-0"></span>**Conectar o punho do gatilho**

Pressionar o gatilho no punho do gatilho ativa o scanner integrado, que funciona como ao pressionar a tecla Scan do teclado. Mesmo com o punho instalado, a tecla Scan do teclado permanece ativa. O gatilho é uma segunda opção para a operação.

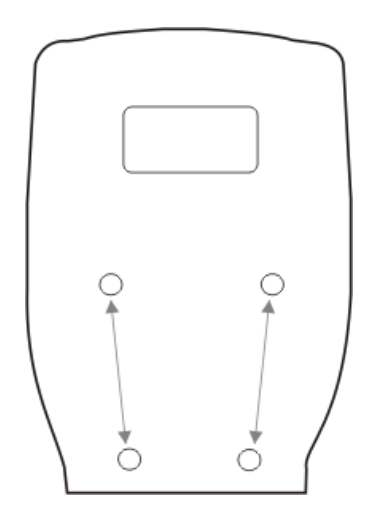

- O punho é feito de plástico durável e flexível.
- O punho não é desconectado do MX9 se a unidade cair.
- O punho do gatilho é um dispositivo mecânico. Não há necessidade de alimentação de bateria ou CA externa para a operação.
- O punho do gatilho não precisa ser removido ao substituir o conjunto da bateria principal.
- O punho do gatilho também pode ser chamado de punho de pistola.

**Equipamento necessário**: Chave de torque com capacidade de torque de 0,34 ± 0,11 N/m (3 ± 1 pol./lb).

O punho do gatilho ou a alça de mão deve estar conectado, não ambos. A Honeywell recomenda que, na ausência de um punho de gatilho, a alça de mão seja sempre usada.

- 1. Place the MX9 with the screen facing down, on a flat stable surface.
- 2. Remova a alça de mão , se instalada.
- 3. Verifique se a bateria pode ser inserida no compartimento da bateria antes de prender o punho do gatilho no lugar.
- 4. Conecte o punho do gatilho ao MX9 (como mostrado acima) com os parafusos fornecidos.
- 5. Aperte os parafusos de cabeça redonda com um torque de  $0.34 \pm 0.11$  N/m  $(3 \pm 1$  pol./lb).
- 6. Prenda o cabo da alça no punho do gatilho.
- 7. Coloque a caneta em seu suporte no punho do gatilho.

Verifique periodicamente se há desgaste no punho do gatilho e a firmeza da conexão. Se o punho estiver desgastado ou danificado, substitua-o. Se a conexão do punho do gatilho estiver frouxa, aperte ou substitua antes de recolocar o MX9 em serviço.

#### <span id="page-38-0"></span>**Ajustar o headset/microfone e fixar o cabo**

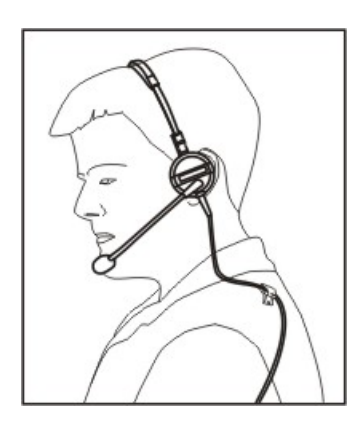

O headset consiste em um fone, um microfone, um grampo para roupa e um cabo. O headset é conectado à extremidade do cabo de áudio do cabo de voz, que é conectado ao MX9.

Alinhe o conector de áudio e a extremidade do cabo de conexão rápida do headset. Empurre com firmeza as extremidades do cabo para uni-las, até ouvir um "clique" indicando que elas estão travadas.

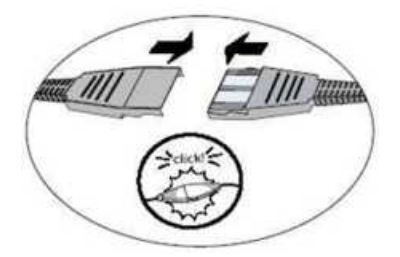

Não gire o braço do microfone ao ajustar o microfone. O microfone deve ser ajustado para que fique a aproximadamente dois dedos de distância da boca.

Verifique se o microfone está apontado para sua boca. Observe a pequena etiqueta "Talk" (Falar) próxima do bocal. A etiqueta Talk deve ficar bem em frente da boca. O cabo do microfone pode ser passado sobre ou sob a roupa.

#### **Sob a roupa**

- Deixe o cabo exposto apenas no topo da gola.
- Deixe livre um pequeno pedaço do cabo para permitir o movimento da cabeça.

#### **Sobre a roupa**

- Use grampos para roupa para manter o cabo próximo ao corpo.
- $\bullet$  Insira o cabo sob o cinto, mas deixe um pequeno pedaço livre no local.
- $\bullet$  Não use o cabo na frente do corpo. Ele pode atrapalhar ou enroscar em objetos salientes.

#### <span id="page-39-0"></span>**Limpar a tela sensível ao toque e a abertura do scanner**

*Nota: Estas instruções são para componentes feitos de vidro. Se houver uma película protetora removível no visor, remova-a antes de limpar a tela.*

Mantenha os dedos e objetos ásperos ou pontiagudos afastados da abertura do scanner de leitura de código de barras e da tela sensível ao toque do dispositivo móvel.

Se o vidro ficar sujo ou manchado, limpe-o apenas com um produto de limpeza doméstico que não contenha vinagre ou use álcool isopropílico. Umedeça um pano com o produto de limpeza e passe sobre a superfície.

Não use papel toalha nem fluidos de limpeza com substâncias químicas agressivas, pois eles podem danificar a superfície de vidro. Use um pano limpo, úmido, sem fiapos.

Não esfregue as superfícies ópticas. Se possível, limpe apenas as áreas que estiverem manchadas. Fiapos e partículas podem ser removidos com ar forçado limpo e filtrado.

## <span id="page-40-0"></span>**Ajuda para inicialização**

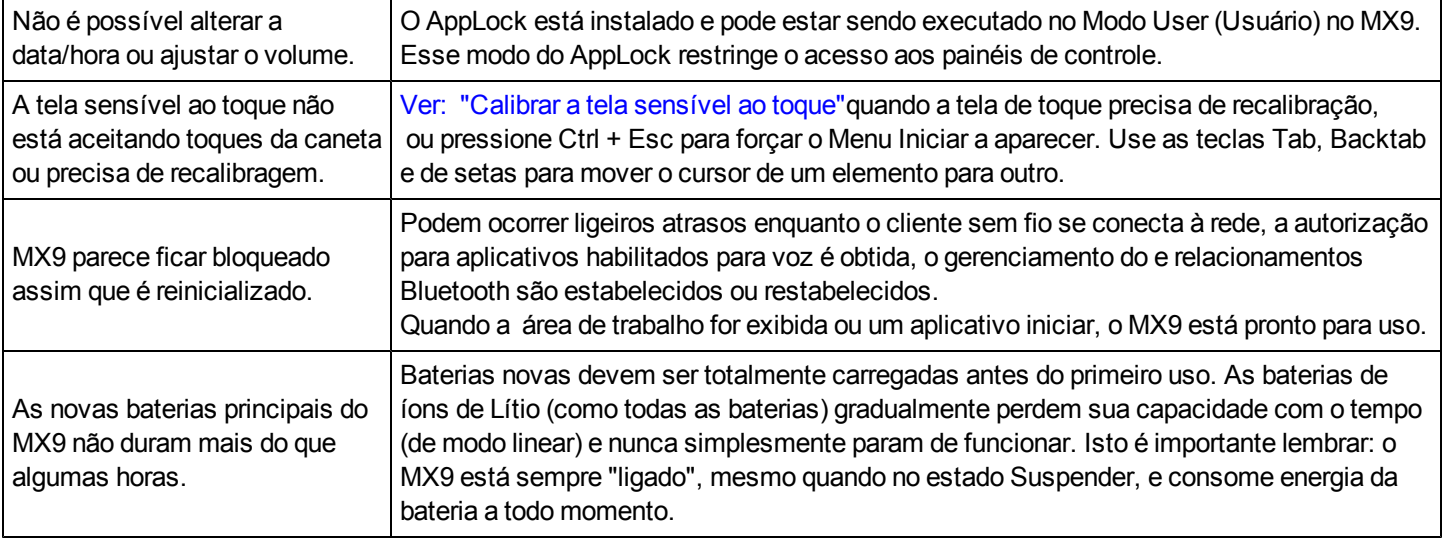

Contato [Assistência](#page-62-0) [Técnica](#page-62-0) se precisar de mais ajuda.

#### <span id="page-40-1"></span>*Modo de Leitura contínua*

Se o Continuous Scan Mode (Modo de Leitura contínua) for ativado (a configuração padrão de fábrica é desativado), o laser (ou Imager) fica sempre ligado e decodificando.

Atenção: O feixe de laser é emitido continuamente. Não olhe diretamente para o feixe de laser.

## <span id="page-42-0"></span>**Capítulo 3 - Conectar cabos ao MX9**

<span id="page-42-1"></span>*Nota: Não conecte nem desconecte cabos em um local perigoso.*

#### **Conectar os cabos do host USB e de alimentação**

*Nota: O adaptador CA/CC deve ser montado antes desse processo começar.*

*Nota: Não conecte ainda a alimentação CA ao adaptador CA.*

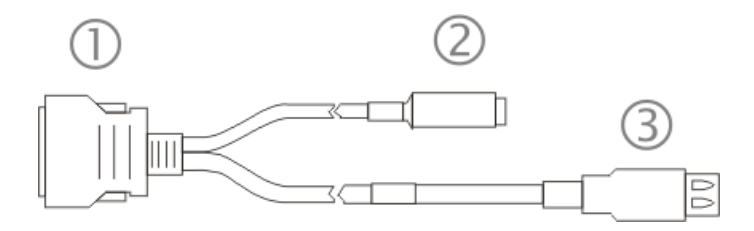

- 1. Segurando o conector de E/S do cabo (1), aperte os botões de liberação até abrir as linguetas. Conectar o cabo à porta de E/S do MX9 correspondendo o formato do conector de E/S no cabo ao formato do conector de E/S na base do MX9. Solte os botões de liberação da lingueta.
- 2. Insira o cabo de pino único do adaptador CA (2).
- 3. Conecte o adaptador CA a uma fonte de alimentação (tomada de parede).
- 4. Insira o plugue do host USB (3) na porta USB-Host.

O MX9 e o dispositivo do host estão conectados.

#### <span id="page-43-0"></span>**Conectar os cabos do cliente USB e de alimentação**

*Nota: Adaptador CA/CC deve ser montado antes desse processo começar.*

*Nota: Não conecte ainda a alimentação CA ao adaptador CA.*

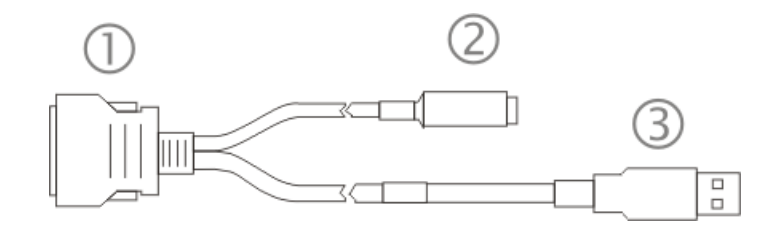

- 1. Segurando o conector de E/S do cabo (1), aperte os botões de liberação até abrir as linguetas. Conectar o cabo à porta de E/S do MX9 correspondendo o formato do conector de E/S no cabo ao formato do conector de E/S na base do MX9. Solte os botões de liberação da lingueta.
- 2. Insira o cabo de pino único do adaptador CA (2).
- 3. Conecte o adaptador CA a uma fonte de alimentação (tomada de parede).
- 4. Insira o plugue do cliente USB (3) na porta do cliente USB desejada.

O MX9 e o cliente USB estão conectados.

#### <span id="page-44-0"></span>**Conectar os cabos serial e de alimentação**

*Nota: O adaptador CA/CC deve ser montado antes desse procedimento começar.*

*Nota: Não conecte ainda a alimentação CA ao adaptador CA.*

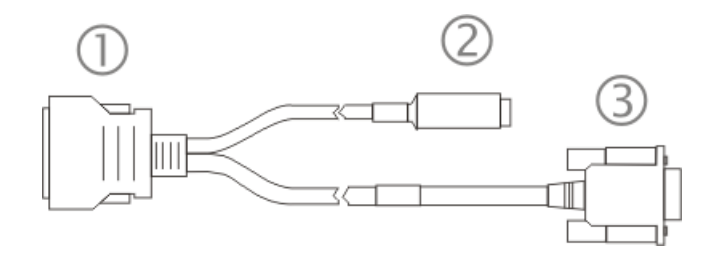

- 1. Segurando o conector de E/S do cabo (1), aperte os botões de liberação até abrir as linguetas. Conectar o cabo à porta de E/S do MX9 correspondendo o formato do conector de E/S no cabo ao formato do conector de E/S na base do MX9. Solte os botões de liberação da lingueta.
- 2. Conecte a extremidade do cabo de pino único do adaptador CA aqui (2).
- 3. Conecte o adaptador CA/CC montado a uma fonte de alimentação (tomada de parede).
- 4. Conecte a extremidade do cabo RS232 (3) ao dispositivo serial desejado. Gire os parafusos borboleta no sentido horário até que a conexão fique firme.

O MX9 e o dispositivo serial estão conectados.

#### <span id="page-45-0"></span>**Conectar uma fonte de alimentação externa**

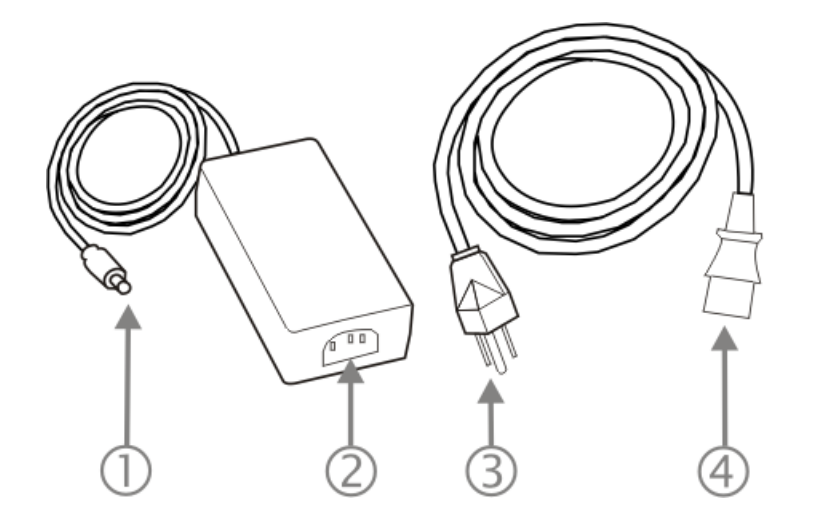

- 1. Conecta-se a cabos multiuso conectados a porta de E/S ligada MX9
- 2. Tomada CA
- 3. Tomada de parede
- 4. Conexão CA da parede ao adaptador

Para aplicar alimentação externa ao MX9, siga as etapas a seguir na sequência indicada.

- 1. Conecte a extremidade do cabo adaptador CA de 3 pinos de 2 pinos do conjunto de alimentação externo a uma fonte de alimentação CA (por exemplo, uma tomada de parede).
- 2. Pressione com firmeza a extremidade fêmea do cabo de alimentação no conector macho do adaptador de alimentação. Quando é fornecida alimentação CA ao adaptador de alimentação, o LED no adaptador acende em verde.
- 3. Aperte as linguetas do conector de E/S e empurre o conector do cabo para dentro da porta de E/S do MX9 até ouvir um clique. O clique significa que o conector está bem encaixado.
- 4. Pressione o pino do conector do cabo de alimentação do adaptador de alimentação para o conector no cabo (USB/Alimentação ou Serial/Alimentação) conectado à base do MX9. Agora é fornecida alimentação externa ao MX9.

Sempre que possível, use o adaptador de alimentação CA com o MX9 para preservar a energia da bateria principal

#### <span id="page-46-0"></span>**Conectar a alimentação veicular**

Consulte instruções completas de a montagem e alimentação de uma base veicular no *Cradle Guide do MX9*. A bateria principal do MX9 deve ser instalada antes da conexão do MX9 a uma base.

### <span id="page-46-1"></span>*Instalação de fonte de alimentação CC para CC*

Para uso com fontes de alimentação Honeywell:

- 9000301PWRSPLY Fonte de alimentação, 18 a 60 VCC com cabo
- <sup>l</sup> 9000302PWRSPLY Fonte de alimentação, 60 a 110 VCC com cabo

#### <span id="page-46-2"></span>**Conectar cabos elétricos a fontes de alimentação**

A fonte de alimentação CC para CC é usada para fornecer energia veicular ao quando colocada sobre uma plataforma veicular energizada CC.

#### <span id="page-46-3"></span>**Especificações de alimentação elétrica**

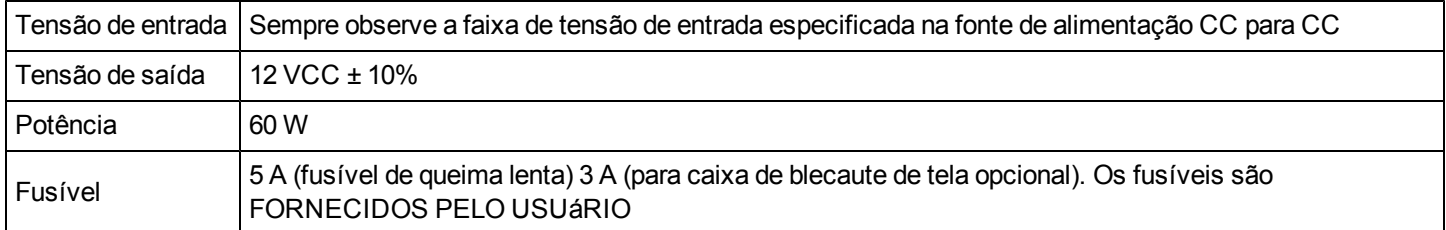

*Nota: Consulte no [Diagrama](#page-47-0) [de](#page-47-0) [fiação](#page-47-0) as cores e conexões da fiação.*

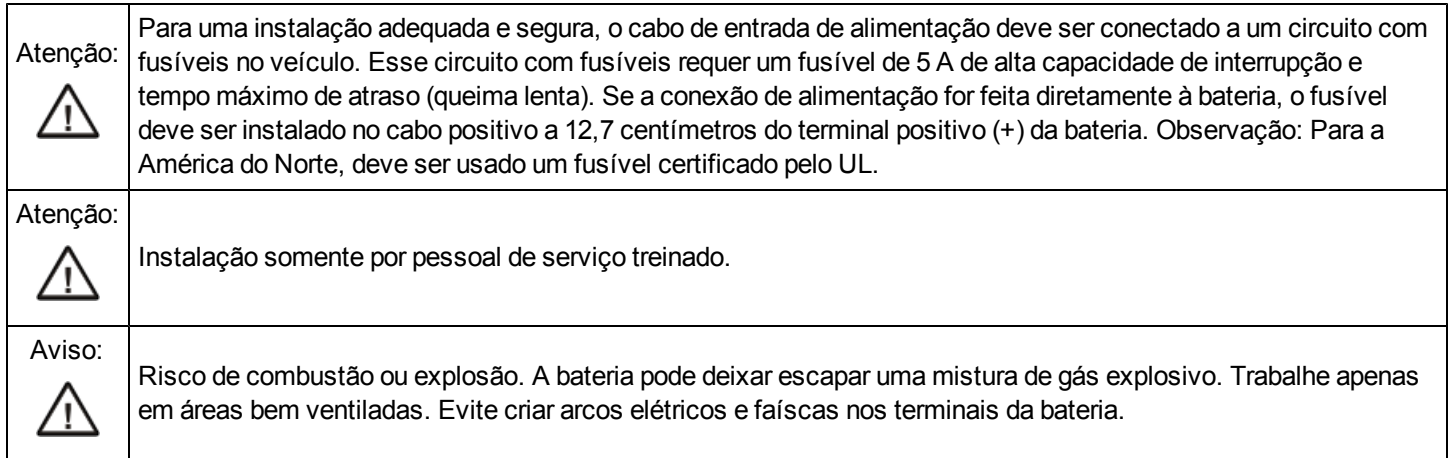

#### <span id="page-47-0"></span>**Diagrama de fiação**

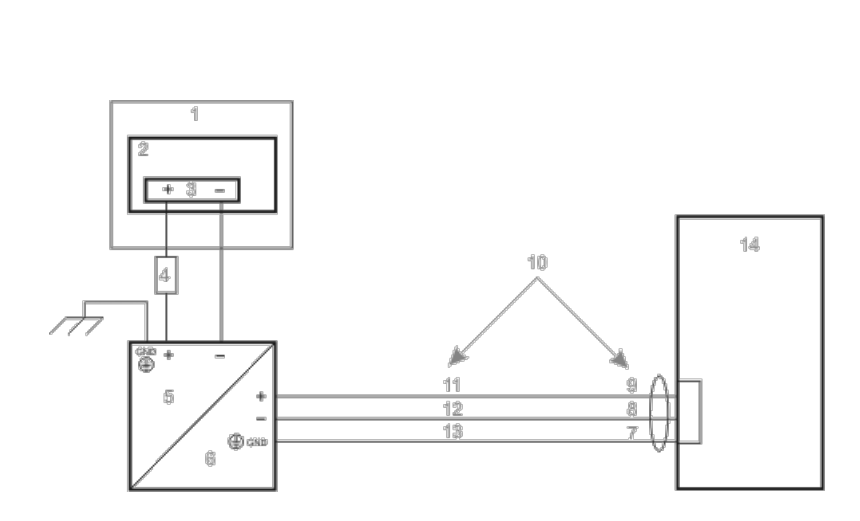

- 1. Circuitos existentes no veículo
- 2. Bateria de empilhadeira
- 3. Chave principal
- 4. Fusível de 5 A de queima lenta próximo a fonte de alimentação
- 5. Entrada de alimentação
- 6. Saída de alimentação CC isolada
- 7. Verde
- 8. Vermelho/Preto
- 9. Vermelho/Branco
- 10. Use o esquema de cores correspondente ao fio de entrada fornecido
- 11. Marrom
- 12. Azul
- 13. Verde
- 14. Base veicular montada

#### <span id="page-47-1"></span>**Conectar uma conexão elétrica veicular**

- 1. A base veicular deve estar vazia.
- 2. Comece conectando o cabo de alimentação à base veicular do MX9. Trabalhe a partir dessa conexão e a última conexão deve ser com a fonte de alimentação do veículo.
- 3. Direcione o cabo da base para o conversor CC para CC.
- 4. Corte o cabo no comprimento e descasque as extremidades dos fios. Passe o cabo de alimentação pelo caminho mais curto possível. O cabo suporta uma temperatura nominal máxima de 105 ºC (221 ºF). Ao passar o cabo, proteja-o contra danos físicos e superfícies que podem exceder essa temperatura. Não exponha o cabo a substâncias químicas ou óleo que possam deteriorar o isolamento da fiação. Se o veículo for equipado com um painel com SCRs (Retificadores de controlador de silício), evite passar o cabo de alimentação muito próximo a esses dispositivos. Sempre passe o cabo para que ele não interfira na operação e manutenção seguras do veículo.
- 5. Remova os parafusos da tampa do conversor CC para CC. Coloque-os em um local seguro.
- 6. Remova a tampa do conversor CC para CC.
- 7. Conecte as extremidades dos fios descascadas ao lado de **saída** do conversor CC para CC.
- 8. Conecte as extremidades dos fios descascadas ao lado de **entrada** do conversor CC para CC.
- 9. Os blocos de entrada e de saída possuem dois conectores positivos (+) e dois conectores negativos (-). Qualquer conector no bloco pode ser usado para conectar o fio de polaridade correspondente. Os blocos de entrada e de saída também possuem duas conexões de aterramento no chassi. Ao conectar a base do MX9 à alimentação veicular, use um dos conectores de aterramento no chassi em cada bloco.

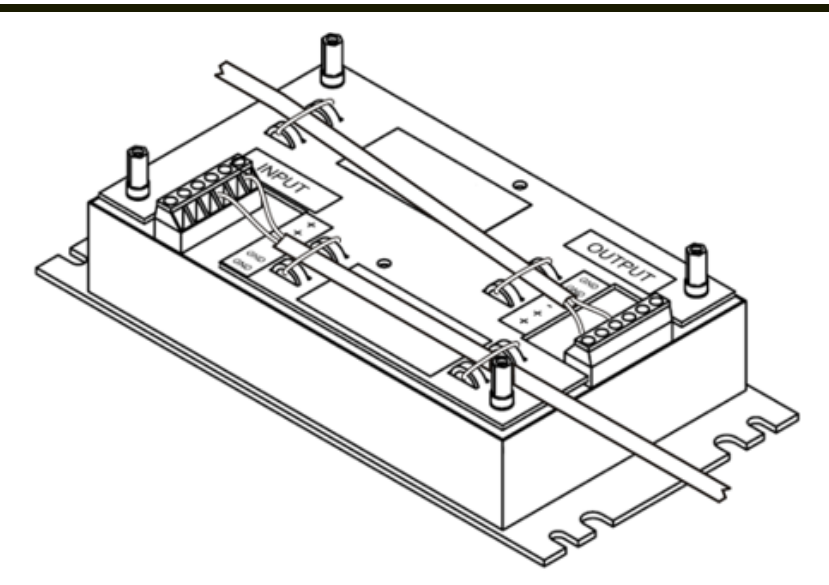

- 10. As cores dos fios dependem do tipo de dispositivo conectado. Consulte as cores dos fios [nesta](#page-47-0) [ilustração](#page-47-0).
- 11. Use braçadeiras plásticas para prender toda a fiação, como mostrado acima, e recoloque a tampa com os parafusos.
- 12. Conecte o conversor CC para CC ao sistema elétrico do veículo.
- 13. Observando os requisitos de fusível especificados [aqui,](#page-46-3) conecte o cabo de alimentação o mais próximo possível dos terminais da bateria do veículo. Quando disponíveis, sempre conecte aos terminais não comutados no painel de fusíveis do veículo, após instalar os fusíveis adequados.
	- *Nota: ATENçãO: Para que haja alimentação ininterrupta, as conexões de alimentação elétrica não devem ser feitas em nenhum ponto após a chave de ignição do veículo.*
- 14. Use meios de fixação elétricos e mecânicos adequados para a terminação do cabo. Um método aceito de terminação é usar terminais elétricos do tipo "crimpado" de tamanho adequado. Selecione conectores elétricos dimensionados para uso com condutores de 18 AWG (1 mm2).
- 15. Forneça suporte mecânico ao cabo prendendo-o na estrutura do veículo em intervalos de aproximadamente 30 cm, tendo cuidado para não apertar demais e comprimir os condutores nem perfurar a proteção externa do cabo.

## <span id="page-49-0"></span>*Adaptador veicular de cabo sem revestimento de 12 V*

Número de peça: 9000A079CBL12ML3

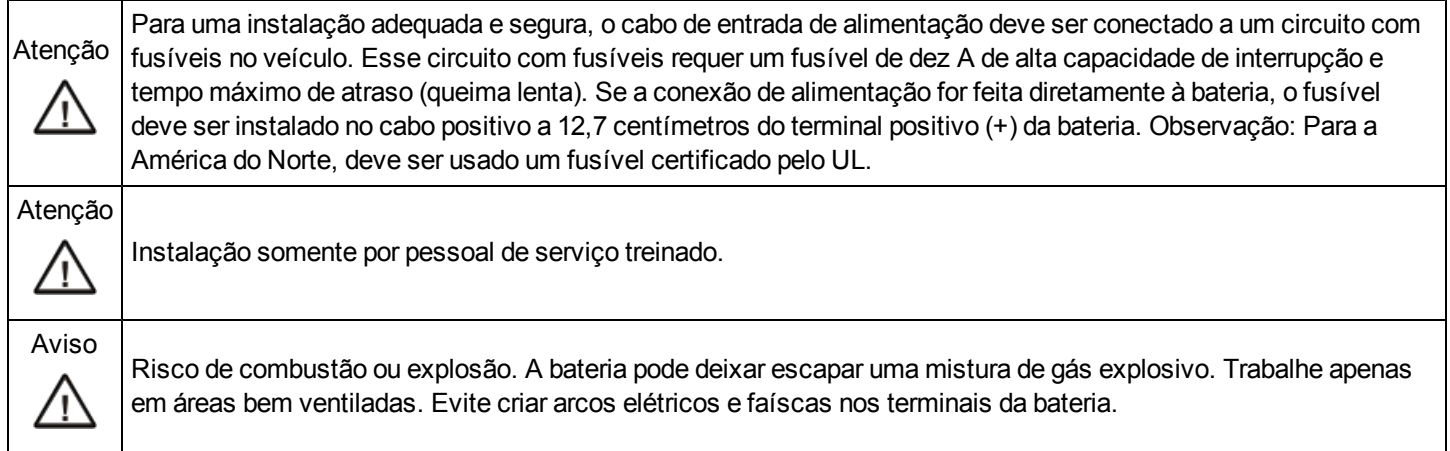

#### <span id="page-49-1"></span>**Cabo de conexão veicular (fusível não mostrado)**

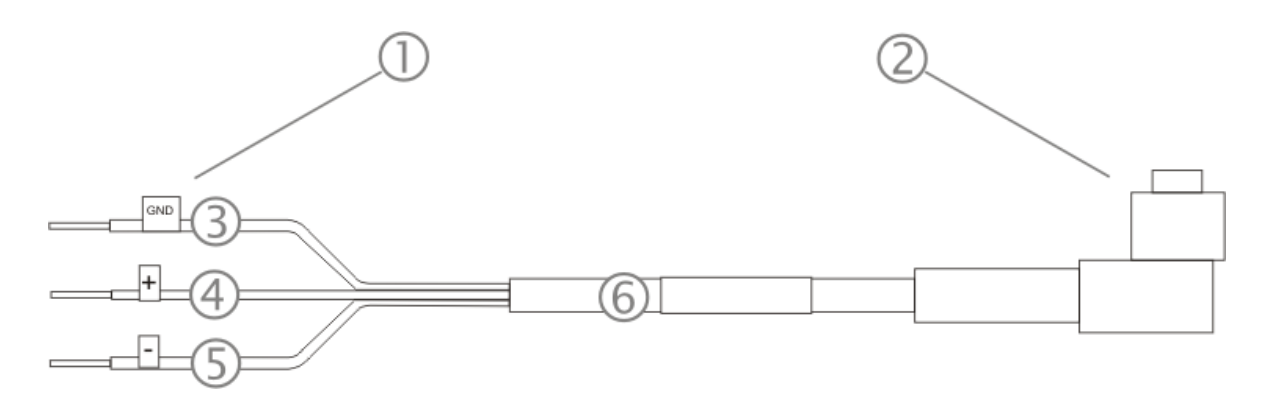

- 1. Para bateria do veículo
- 2. Para dispositivo montado em veículo
- 3. Verde (TERRA)
- 4. Marrom (CC +)
- 5. Azul (CC -)
- 6. 12 VCC

#### <span id="page-50-0"></span>**Conectar o cabo de alimentação ao veículo**

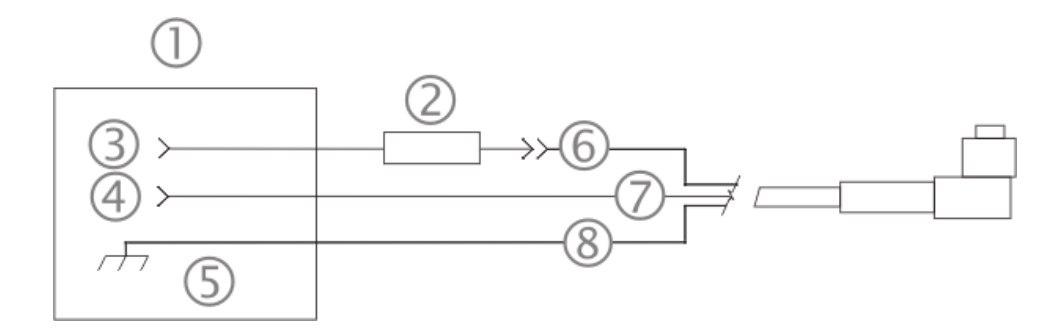

- 1. Sistema elétrico do veículo
- 2. Fusível de queima lenta de 10 A
- 3. CC +
- 4. CC -
- 5. Chassi do veículo
- 6. Marrom
- 7. Azul
- 8. Verde
- Nota: É preciso que a polaridade elétrica seja correta para que haja uma instalação segura e adequada. A *base não ligará nem funcionará se o cabo estiver com a polaridade invertida. Consulte a figura a seguir, intitulada "Códigos de cores dos fios na conexão veicular" para obter mais informações sobre códigos de cores dos fios.*

#### <span id="page-51-0"></span>**Fazer conexão veicular de 12 VCC**

- 1. O cabo de alimentação deve ser DESCONECTADO da base veicular do MX9.
- 2. Observando os requisitos de fusível especificados acima, conecte o cabo de alimentação o mais próximo possível dos terminais da bateria do veículo. Quando disponíveis, sempre conecte aos terminais não comutados no painel de fusíveis do veículo, após instalar os fusíveis adequados.

#### *ATENÇÃO: Para que haja alimentação ininterrupta, as conexões de alimentação elétrica não devem ser feitas em nenhum ponto após a chave de ignição do veículo.*

- 3. Passe o cabo de alimentação pelo caminho mais curto possível. O cabo suporta uma temperatura nominal máxima de 105°C (105,00°C). Ao passar o cabo, proteja-o contra danos físicos e superfícies que podem exceder essa temperatura. Não exponha o cabo a substâncias químicas ou óleo que possam deteriorar o isolamento da fiação.
	- *Nota: Se o veículo for equipado com um painel com SCRs (Retificadores de controlador de silício), evite passar o cabo de alimentação muito próximo a esses dispositivos.*

Sempre passe o cabo para que ele não interfira na operação e manutenção seguras do veículo.

Use meios de fixação elétricos e mecânicos adequados para a terminação do cabo. Um método aceito de terminação é usar terminais elétricos do tipo "crimpado" de tamanho adequado. Selecione conectores elétricos dimensionados para uso com condutores de 18 AWG (1 mm2).

Códigos de cores dos fios de cabos de alimentação de entrada CC fornecidos pela Honeywell:

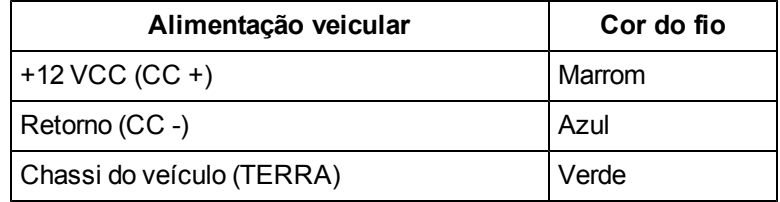

- 4. Forneça suporte mecânico ao cabo prendendo-o na estrutura do veículo em intervalos de aproximadamente 30 cm, tendo cuidado para não apertar demais e comprimir os condutores nem perfurar a proteção externa do cabo.
- 5. Consulte as seções a seguir para concluir a conexão de alimentação à base veicular do MX9.

## <span id="page-52-0"></span>*Conectar a fonte de alimentação à base veicular*

O conector do cabo de alimentação tem formato de L.

A extremidade longa do L (do cabo) ficará voltada para cima, na direção do grampo intermediário de alívio de tensão do cabo.

Alinhe os pinos do conector ao conector de alimentação da base veicular empurrando com firmeza o conector para dentro da porta de alimentação.

Aperte a porca do plugue no sentido horário até que o cabo de alimentação esteja bem preso.

Prenda o cabo na base com o grampo de alívio de tensão do cabo pré-instalado (consulte a seção intitulada "Grampo de alívio de tensão do cabo da base veicular").

O LED de alimentação do MX9 acende iluminado quando está recebendo alimentação externa e o MX9 na plataforma.

#### <span id="page-52-1"></span>**Porta do conector de alimentação da base**

*Nota: Quando uma fonte de alimentação externa é usada para energizar a base, essa fonte deve ser certificada pelo UL, com saídas nominais LPS ou Classe 2 de 12 V e mínimo de 2 A.*

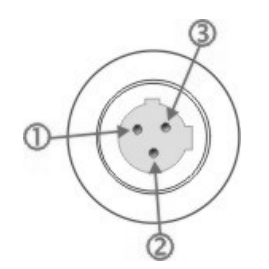

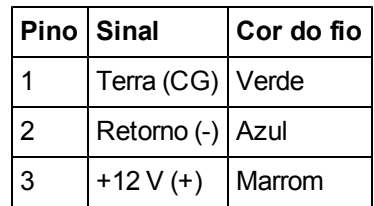

#### <span id="page-53-0"></span>**Conectar o cabo do headset**

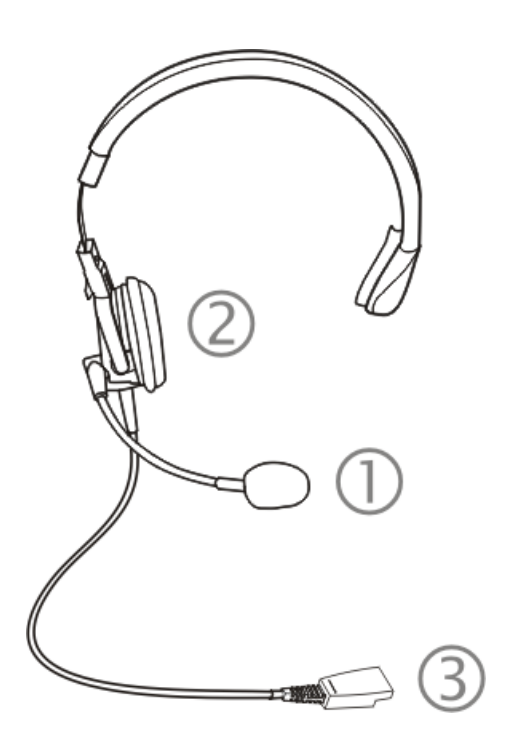

#### **Headset**

- 1. Microfone
- 2. Fones
- 3. Conecta-se à extremidade do cabo de voz

Conecte o conector MX9 de E/S do cabo de voz do no MX9. O microfone e o alto-falante internos do MX9 são desativados automaticamente.

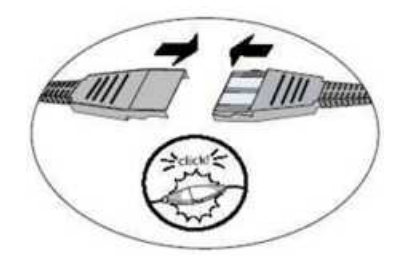

Deslize as extremidades do cabo de voz para uni-las até ouvir um clique. Não gire nem dobre os conectores. O MX9 está pronto para aplicativos ativados por voz.

#### <span id="page-54-0"></span>**Conectar um scanner cabeado**

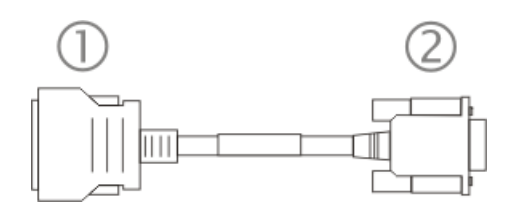

- 1. Conecte à porta de E/S
- 2. Conecte ao scanner cabeado
- 1. Aperte as travas do conector da porta de E/S para dentro. Conecte a parte (1) do cabo RS232 à porta de E/S na base do MX9. Solte as travas do conector e teste a estabilidade da conexão.
- 2. Corresponda o o formato da porta serial (2) no cabo RS232 ao formato da extremidade do cabo do scanner cabeado.
- 3. Pressione firmemente as extremidades.
- 4. Fixe a conexão apertando os parafusos borboleta na extremidade do cabo do scanner cabeado até que fiquem firmes.

## <span id="page-56-0"></span>**Capítulo 4 - Conformidade com a Agência de Produtos - MX9**

#### *Dispositivo digital classe B*

#### **Regras da FCC, Parte 15**

Este dispositivo está em conformidade com a Parte 15 das Normas da FCC [e com a Norma RSS-210 da Industry Canada]. A operação está sujeita às duas condições a seguir:

- 1. este dispositivo não pode provocar interferência nociva; e
- 2. este dispositivo deve aceitar qualquer interferência recebida, incluindo interferência que possa provocar operação indesejada.

OBSERVAçãO: Este equipamento foi testado e determinou-se que ele está em conformidade com os limites de um dispositivo digital Classe B, conforme a Parte 15 das Normas da FCC. Esses limites visam fornecer proteção razoável contra interferências nocivas em uma instalação residencial. Este equipamento gera, usa e pode irradiar energia de radiofrequência e, se não instalado e usado segundo as instruções, pode provocar interferência prejudicial em radiocomunicações. No entanto, não há garantia que não ocorrerá interferência em uma instalação específica. Se este equipamento provocar interferência nociva na recepção de rádio ou televisão, o que pode ser determinado ao ligar e desligar equipamentos, incentivamos que o usuário tente corrigir a interferência com uma ou mais das seguintes medidas:

- Reoriente ou reposicione a antena de recepção.
- <sup>l</sup> Aumente a distância de separação entre o equipamento e o receptor.
- Conecte o equipamento a uma tomada de um circuito diferente ao qual o receptor está conectado.
- Consulte o revendedor ou um técnico experiente em rádio/TV para obter ajuda.

#### **Aviso**

As alterações ou modificações feitas neste equipamento que não forem expressamente aprovadas pela Honeywell podem anular a autorização da FCC para operação o equipamento.

#### **Requisitos das Diretivas EMC**

Este é um produto Classe B. Em ambiente doméstico, este produto pode provocar interferência radioelétrica. Nesse caso, talvez seja necessário que o usuário tome medidas adequadas.

#### **Industry Canada**

Este aparelho digital Classe B cumpre todos os requisitos das Normas Canadenses para Equipamentos que Causam Interferência. A operação está sujeita às duas condições a seguir: (1) este dispositivo não pode provocar interferências nocivas e (2) este dispositivo deve aceitar qualquer interferência recebida, incluindo interferências que possam provocar operação indesejada.

Cet appareil numérique de la classe B respecte toutes les exigences du Règlement sur le matériel brouilleur du Canada. Le présent appareil numérique n'émet pas de bruits radioélectriques dépassant les limites applicables aux appareils numériques de Classe B prescrites dans le Règlement sur le brouillage radioélectrique édits par le ministère des Communications du Canada.

#### **Aviso**

Este aparelho digital Classe B cumpre a Norma ICES-003 canadense. Cet appareil numérique de la classe [\*] est conforme á *la norme NMB-003 du Canada.*

Bluetooth e tecnologia GSM não estão disponíveis no Brasil. Bluetooth e tecnologia GSM não estão disponíveis no Brasil.

No Brasil, o MX9 não está disponível com o adaptador de alimentação CA/CC e base da mesa MX9.

#### *Equipamentos elétricos e eletrônicos usados (WEEE)*

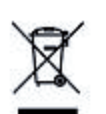

Este símbolo é colocado no produto para lembrar os usuários de descartar os WEEE (Equipamentos elétricos e eletrônicos usados) de maneira adequada, segundo a Diretiva 2002-96-EC. Na maioria das regiões, este produto pode ser reciclado, regenerado e reutilizado quando descartado adequadamente. Não descarte unidades etiquetadas no lixo comum. Para obter informações sobre o descarte adequado, visite [www](http://www.honeywellaidc.com/) [honeywellaidc](http://www.honeywellaidc.com/) [com.](http://www.honeywellaidc.com/)

### *Avisos sobre RF*

Importante:

Este dispositivo pode conter módulo(s) transmissor(es) ID FCC:

KDZLXE4830P

KDZBT001

EO9HHSR3

Este equipamento está em conformidade com os limites de exposição à radiação em um ambiente não controlado determinados pela FCC, conforme o parágrafo (d)(2) da Norma 47 CFR 2.1093.

#### **Diretrizes de exposição à RF da FCC/UE**

#### *Informações de segurança*

O dispositivo está em conformidade com os padrões reconhecidos internacionalmente de exposição humana a campos eletromagnéticos de dispositivos de rádio.

#### *Reduzir a exposição à RF - Use adequadamente*

é aconselhável usar o dispositivo somente na posição de operação normal.

#### *Dispositivos portáteis*

Este dispositivo foi testado para operação comum junto ao corpo. Use apenas acessórios testados e aprovados pela Honeywell para assegurar a conformidade com a FCC. O uso de acessórios de terceiros pode não estar em conformidade com os requisitos de exposição à RF (radiofrequência) da FCC e deve ser evitado. Para cumprir os requisitos de exposição à RF da FCC, este dispositivo deve ser operado na mão a uma distância mínima de 2,5 cm (0,9842 polegada) ou mais do corpo do usuário ou com os seguintes acessórios para serem usados junto ao corpo, como mostrado na [seção](#page-29-0) [aplicável](#page-29-0) [do](#page-29-0) [manual.](#page-29-0)

- $MX9420HOLSTER$
- MX9423HOLSTER
- $\bullet$  MX9410CASE
	- $\bullet$  A alça de ombro não é aprovada para uso com configurações de WWAN.

*Requisitos das Diretivas R&TTE*

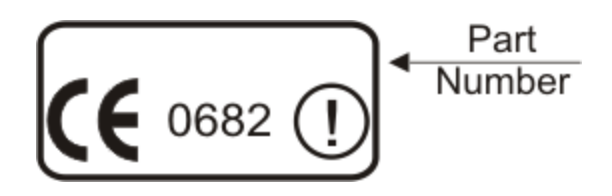

### **Licença do Revendedor - República de Cingapura**

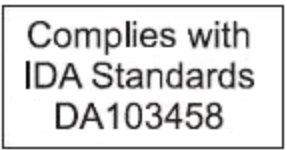

República de Cingapura - A Licença do Revendedor da LXE Número DA103458 está em conformidade com as normas da IDA.

### <span id="page-59-0"></span>**Declaração de segurança de luz laser**

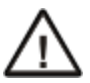

**Aviso:** Este produto usa a luz do laser. Uma das seguintes etiquetas é fornecida no scanner. Por favor, leia a declaração de Atenção. (EUA)

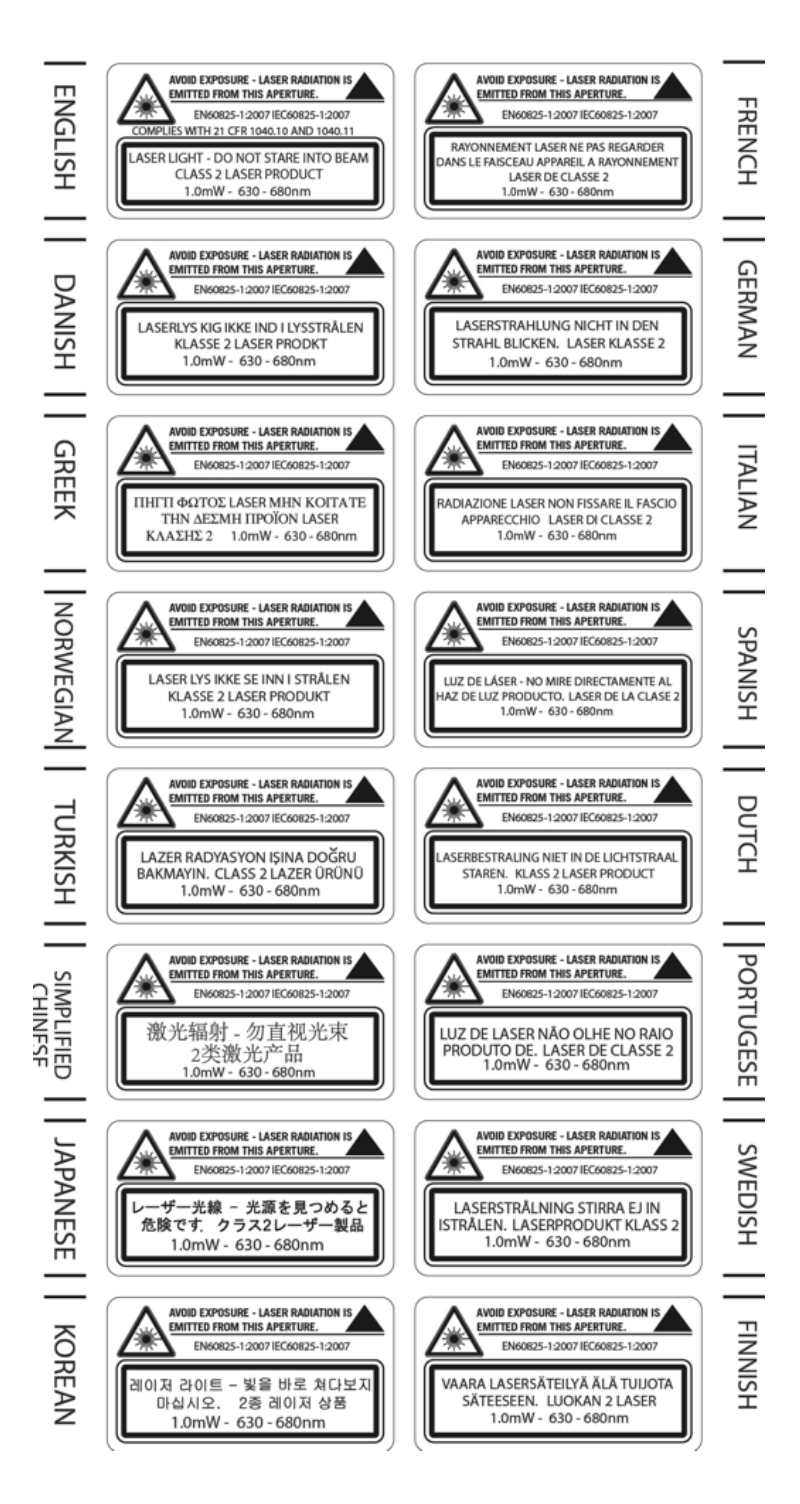

## <span id="page-60-0"></span>**Declaração de segurança Declaração de segurança**

Conexão de uma fonte de alimentação veicular: Se a conexão de alimentação for feita diretamente à bateria, o fusível 10A de ruptura lenta deve ser instalado no cabo positivo a 12,7 centímetros do terminal positivo (+) da bateria. (EUA)

## <span id="page-61-0"></span>**Avisos sobre locais perigosos**

ESTE EQUIPAMENTO é ADEQUADO PARA USO SOMENTE EM LOCAIS DE CLASSE I, DIVISãO 2, GRUPOS A, B, C, D OU LOCAIS NãO PERIGOSOS.

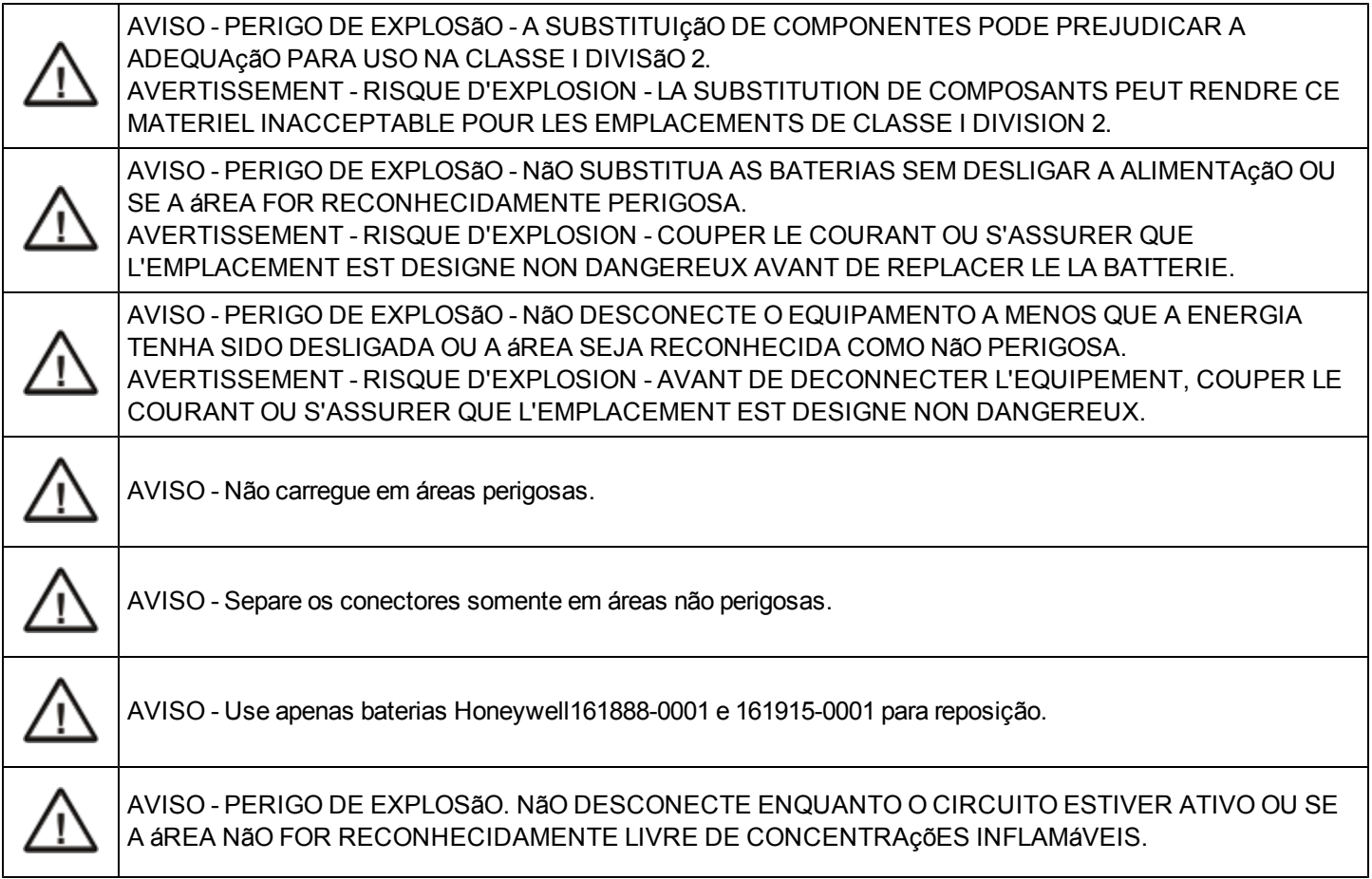

## <span id="page-62-0"></span>**Capítulo 5 - Assistência Técnica**

Se você precisar de assistência para instalar ou resolver problemas com seu dispositivo, entre em contato conosco usando um dos métodos abaixo:

#### **Knowledge Base:** [www.hsmknowledgebase.com](http://www.hsmknowledgebase.com/)

Nossa Knowledge Base (base de conhecimento) fornece milhares de soluções imediatas. Se a Knowledge Base não puder ajudar, o nosso Portal de Suporte Técnico (ver abaixo) fornece uma maneira fácil de relatar o seu problema ou fazer sua pergunta.

#### **Portal de suporte técnico:** [www.hsmsupportportal.com](http://www.hsmsupportportal.com/)

O Portal de Suporte Técnico não só permite relatar o seu problema, mas também oferece soluções imediatas para seus problemas técnicos, pesquisando nossa Base de Conhecimento. Com o Portal, você pode enviar e acompanhar suas perguntas on-line e enviar e receber anexos.

#### **Formulário da web:** [www.hsmcontactsupport.com](http://www.hsmcontactsupport.com/)

Você pode contatar nossa equipe de suporte técnico diretamente preenchendo nosso formulário de suporte online. Informe o seu contato e a descrição do problema.

#### **Telefone:** [www.honeywellaidc.com/locations](http://www.honeywellaidc.com/locations)

Para nossas informações de contato mais recentes, consulte o nosso site no link acima.

## **Serviço e reparo de produtos**

A Honeywell International Inc. fornece serviços para todos os seus produtos por meio de centros de serviços em todo o mundo. Para obter o serviço sob garantia ou fora de garantia, visite [www.honeywellaidc.com](http://www.honeywellaidc.com/) e selecione **Suporte > Contatar Serviço e Reparo** para ver as instruções de sua região sobre como obter um número de Autorização para Devolução de Material (RMA #). Você deve fazer isso antes de devolver o produto.

## **Limited Warranty**

Honeywell International Inc. ("HII") warrants its products to be free from defects in materials and workmanship and to conform to HII's published specifications applicable to the products purchased at the time of shipment. This warranty does not cover any HII product which is (i) improperly installed or used; (ii) damaged by accident or negligence, including failure to follow the proper maintenance, service, and cleaning schedule; or (iii) damaged as a result of (A) modification or alteration by the purchaser or other party, (B) excessive voltage or current supplied to or drawn from the interface connections, (C) static electricity or electro-static discharge, (D) operation under conditions beyond the specified operating parameters, or (E) repair or service of the product by anyone other than HII or its authorized representatives.

This warranty shall extend from the time of shipment for the duration published by HII for the product at the time of purchase ("Warranty Period"). Any defective product must be returned (at purchaser's expense) during the Warranty Period to HII factory or authorized service center for inspection. No product will be accepted by HII without a Return Materials Authorization, which may be obtained by contacting HII. In the event that the product is returned to HII or its authorized service center within the Warranty Period and HII determines to its satisfaction that the product is defective due to defects in materials or workmanship, HII, at its sole option, will either repair or replace the product without charge, except for return shipping to HII.

EXCEPT AS MAY BE OTHERWISE PROVIDED BY APPLICABLE LAW, THE FOREGOING WARRANTY IS IN LIEU OF ALL OTHER COVENANTS OR WARRANTIES, EITHER EXPRESSED OR IMPLIED, ORAL OR WRITTEN, INCLUDING, WITHOUT LIMITATION, ANY IMPLIED WARRANTIES OF MERCHANTABILITY OR FITNESS FOR A PARTICULAR PURPOSE, OR NON-INFRINGEMENT.

HII'S RESPONSIBILITY AND PURCHASER'S EXCLUSIVE REMEDY UNDER THIS WARRANTY IS LIMITED TO THE REPAIR OR REPLACEMENT OF THE DEFECTIVE PRODUCT WITH NEW OR REFURBISHED PARTS. IN NO EVENT SHALL HII BE LIABLE FOR INDIRECT, INCIDENTAL, OR CONSEQUENTIAL DAMAGES, AND, IN NO EVENT, SHALL ANY LIABILITY OF HII ARISING IN CONNECTION WITH ANY PRODUCT SOLD HEREUNDER (WHETHER SUCH LIABILITY ARISES FROM A CLAIM BASED ON CONTRACT, WARRANTY, TORT, OR OTHERWISE) EXCEED THE ACTUAL AMOUNT PAID TO HII FOR THE PRODUCT. THESE LIMITATIONS ON LIABILITY SHALL REMAIN IN FULL FORCE AND EFFECT EVEN WHEN HII MAY HAVE BEEN ADVISED OF THE POSSIBILITY OF SUCH INJURIES, LOSSES, OR DAMAGES. SOME STATES, PROVINCES, OR COUNTRIES DO NOT ALLOW THE EXCLUSION OR LIMITATIONS OF INCIDENTAL OR CONSEQUENTIAL DAMAGES, SO THE ABOVE LIMITATION OR EXCLUSION MAY NOT APPLY TO YOU.

All provisions of this Limited Warranty are separate and severable, which means that if any provision is held invalid and unenforceable, such determination shall not affect the validity of enforceability of the other provisions hereof. Use of any peripherals not provided by the manufacturer may result in damage not covered by this warranty. This includes but is not limited to: cables, power supplies, cradles, and docking stations. HII extends these warranties only to the first end-users of the products. These warranties are non-transferable.

The duration of the limited warranty for the MX9 is 1 year.

The duration of the limited warranty for the MX9 Desktop Cradle is 1 year.

The duration of the limited warranty for the MX9 Vehicle Cradle is 1 year.

The duration of the limited warranty for the MX9 Battery Charger is 1 year.

The duration of the limited warranty for the MX9 2400mAh Li-Ion and 2100mAh Li-Ion Battery is 6 months.

The duration of the limited warranty for the MX9 AC power supply and cables is 1 year.

The duration of the limited warranty for the MX9 DC-DC Converter and cable is 1 year.

The duration of the limited warranty for the MX9 cables (USB, Serial, Communication, Power) is 1 year.

The duration of the limited warranty for the MX9 fabric accessories (e.g., belt, case, holster) is 90 days.

Honeywell Scanning & Mobility 9680 Old Bailes Road Fort Mill, SC 29707 www.honeywellaidc.com

> E-EQ-MX9WMOGPT Rev E 12/12